## EmCORE-i77M3

### 3.5" Compact Board

### User's Manual Version 1.2

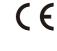

RUH

2014.05

This page is intentionally left blank.

#### **Revision History**

| Version | Release Time   | Description                                                                                                    |
|---------|----------------|----------------------------------------------------------------------------------------------------|
| 1.0     | September 2013 | Initial release                                                                                                    |
| 1.1     | March 2014     | P.3 Spec 4GB>8GB<br>P.6 Change Dimension<br>P.8 Change Jumper Board Top<br>P.10,11 Correct JPWR1<br>& JBAT1 location<br>P.19 Revise USB 2,3<br>P.21 Revise COM2 |
| 1.2     | May 2014       | P.10 Change JPWR1<br>Jumper default to ATX mode                                                                                                    |

This page is intentionally left blank.

| Revision History               | i  |
|--------------------------------|----|
| Table of Contents              |    |
| Preface                        |    |
| Copyright Notice               |    |
| Declaration of Conformity      | vv |
| CE                             |    |
| FCC Class A                    |    |
| RoHS                           |    |
| SVHC / REACH                   |    |
| Warning                        |    |
| Replacing Lithium Battery      |    |
| Technical Support              |    |
| Warranty.                      |    |
| Chapter 1 - Introduction       |    |
| 1.1. The Product               |    |
| 1.2. About this Manual         |    |
| 1.3. Specifications            |    |
| 1.4. Inside the Package        |    |
| 1.5. Ordering Information      |    |
| Chapter 2 - Getting Started    |    |
| 2.1. Board Dimensions          |    |
| 2.2. Block Diagram             |    |
| 2.3. Jumpers & Connectors      |    |
| 2.3.1. Layout                  |    |
| 2.3.2. Jumpers                 |    |
| 2.3.3. Connectors              |    |
| 2.4. Driver Installation Notes |    |
| Chapter 3 - BIOS               |    |
| 3.1. Main                      |    |
| 3.2. Advanced                  |    |
| 3.2.1. ACPI Settings           |    |
| 3.2.2. S5 RTC Wake Settings    |    |
| 3.2.3. CPU Configuration       |    |
| 3.2.4. SATA Configuration      |    |
| 3.2.5. AMT Configuration       |    |
| 3.2.6. USB Configuration       | 53 |
| 3.2.7. Super IO Configuration  | 54 |
| 3.2.8. Hardware Monitor        |    |
| 3.2.9. CPU PPM Configuration   |    |

| 3.3. Chipset                                   | 58 |
|------------------------------------------------|----|
| 3.3.1. PCH IO Configuration                    |    |
| 3.3.2. System Agent (SA) Configuration         |    |
| 3.4. Boot                                      | 69 |
| 3.5. Security                                  | 71 |
| 3.6. Save & Exit                               | 72 |
| Appendices                                     | 75 |
| Appendix A. AMI BIOS Checkpoints               |    |
| A.1. Bootblock Initialization Code Checkpoints | 76 |
| A.2. Bootblock Recovery Code Checkpoints       | 78 |
| A.3. POST Code Checkpoints                     | 79 |
| A.4. DIM Code Checkpoints                      | 82 |
| A.5. ACPI Runtime Checkpoints                  | 83 |
| Appendix B. I/O Port Address Map               | 84 |
| Appendix C. Interrupt Request Lines (IRQ)      | 87 |
| Appendix D. BIOS Memory Map                    | 92 |
| Appendix E. Direct Memory Access               | 93 |
| Appendix F. Watchdog Timer (WDT) Setting       | 94 |

#### **Copyright Notice**

All Rights Reserved.

The information in this document is subject to change without prior notice in order to improve the reliability, design and function. It does not represent a commitment on the part of the manufacturer.

Under no circumstances will the manufacturer be liable for any direct, indirect, special, incidental, or consequential damages arising from the use or inability to use the product or documentation, even if advised of the possibility of such damages.

This document contains proprietary information protected by copyright. All rights are reserved. No part of this manual may be reproduced by any mechanical, electronic, or other means in any form without prior written permission of the manufacturer.

#### **Declaration of Conformity**

#### CE

The CE symbol on your product indicates that it is in compliance with the directives of the Union European (EU). A Certificate of Compliance is available by contacting Technical Support.

This product has passed the CE test for environmental specifications when shielded cables are used for external wiring. We recommend the use of shielded cables. This kind of cable is available from ARBOR. Please contact your local supplier for ordering information.

This product has passed the CE test for environmental specifications. Test conditions for passing included the equipment being operated within an industrial enclosure. In order to protect the product from being damaged by ESD (Electrostatic Discharge) and EMI leakage, we strongly recommend the use of CE-compliant industrial enclosure products.

#### Warning

This is a class A product. In a domestic environment this product may cause radio interference in which case the user may be required to take adequate measures.

#### FCC Class A

This device complies with Part 15 of the FCC Rules. Operation is subject to the following two conditions:

- (1) This device may not cause harmful interference, and
- (2) This device must accept any interference received, including interference that may cause undesired operation.

#### NOTE:

This equipment has been tested and found to comply with the limits for a Class A digital device, pursuant to Part 15 of the FCC Rules. These limits are designed to provide reasonable protection against harmful interference when the equipment is operated in a commercial environment. This equipment generates, uses, and can radiate radio frequency energy and, if not installed and used in accordance with the instruction manual, may cause harmful interference to radio communications. Operation of this equipment in a residential area is likely to cause harmful interference in which case the user will be required to correct the interference at his own expense.

#### RoHS

ARBOR Technology Corp. certifies that all components in its products are in compliance and conform to the European Union's Restriction of Use of Hazardous Substances in Electrical and Electronic Equipment (RoHS) Directive 2002/95/EC.

The above mentioned directive was published on 2/13/2003. The main purpose of the directive is to prohibit the use of lead, mercury, cadmium, hexavalent chromium, polybrominated biphenyls (PBB), and polybrominated diphenyl ethers (PBDE) in electrical and electronic products. Member states of the EU are to enforce by 7/1/2006.

ARBOR Technology Corp. hereby states that the listed products do not contain unintentional additions of lead, mercury, hex chrome, PBB or PBDB that exceed a maximum concentration value of 0.1% by weight or for cadmium exceed 0.01% by weight, per homogenous material. Homogenous material is defined as a substance or mixture of substances with uniform composition (such as solders, resins, plating, etc.). Lead-free solder is used for all terminations (Sn(96-96.5%), Ag(3.0-3.5%) and Cu(0.5%)).

#### SVHC / REACH

To minimize the environmental impact and take more responsibility to the earth we live, Arbor hereby confirms all products comply with the restriction of SVHC (Substances of Very High Concern) in (EC) 1907/2006 (REACH --Registration, Evaluation, Authorization, and Restriction of Chemicals) regulated by the European Union.

All substances listed in SVHC < 0.1 % by weight (1000 ppm)

#### Warning

Single Board Computers and their components contain very delicate Integrated Circuits (IC). To protect the Single Board Computer and its components against damage from static electricity, you should always follow the following precautions when handling it :

- 1. Disconnect your Single Board Computer from the power source when you want to work on the inside.
- 2. Hold the board by the edges and try not to touch the IC chips, leads or circuitry.
- 3. Use a grounded wrist strap when handling computer components.
- 4. Place components on a grounded antistatic pad or on the bag that comes with the Single Board Computer, whenever components are separated from the system.

#### **Replacing Lithium Battery**

Incorrect replacement of the lithium battery may lead to a risk of explosion.

The lithium battery must be replaced with an identical battery or a battery type recommended by the manufacturer.

Do not throw lithium batteries into the trash-can. It must be disposed of in accordance with local regulations concerning special waste.

#### Technical Support

If you have any technical difficulties, please do not hesitate to call or e-mail our customer service.

http://www.arbor.com.tw E-mail:info@arbor.com.tw

#### Warranty

This product is warranted to be in good working order for a period of two years from the date of purchase. Should this product fail to be in good working order at any time during this period, we will, at our option, replace or repair it at no additional charge except as set forth in the following terms. This warranty does not apply to products damaged by misuse, modifications, accident or disaster.

Vendor assumes no liability for any damages, lost profits, lost savings or any other incidental or consequential damage resulting from the use, misuse of, or inability to use this product. Vendor will not be liable for any claim made by any other related party.

Vendors disclaim all other warranties, either expressed or implied, including but not limited to implied warranties of merchantability and fitness for a particular purpose, with respect to the hardware, the accompanying product's manual(s) and written materials, and any accompanying hardware. This limited warranty gives you specific legal rights.

Return authorization must be obtained from the vendor before returned merchandise will be accepted. Authorization can be obtained by calling or faxing the vendor and requesting a Return Merchandise Authorization (RMA) number. Returned goods should always be accompanied by a clear problem description.

# Chapter 1 Introduction

#### 1.1. The Product

The EmCORE-i77M3 is a 3.5" compact CPU board loaded with Intel<sup>®</sup> Core<sup>™</sup> i7-3517UE processor, Intel<sup>®</sup> PCH QM77 chipset and Intel<sup>®</sup> Graphics Media Accelerator 4000. The board is provided with two serial ports with RS232/RS422/RS485 supports, six USB ports, two serial ATA port and one CFast socket for storage, and one DVI-I port for video output. The

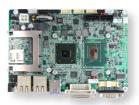

board supports dual independent display to answer the market need for video performance.

#### 1.2. About this Manual

This manual is intended for experienced users and integrators with hardware knowledge of computers. If you are not sure about the description in this manual, consult your vendor before further handling.

We recommend that you keep one copy of this manual for the quick reference for any necessary maintenance in the future. Thank you for choosing ARBOR products.

#### 1.3. Specifications

| Form Factor          | 25"0-                                                                     | mpost Doord                                                                                     |  |  |
|----------------------|---------------------------------------------------------------------------|-------------------------------------------------------------------------------------------------|--|--|
|                      |                                                                           | 3.5" Compact Board                                                                              |  |  |
| CPU                  | Soldere                                                                   | Soldered onboard Intel® Core™ i7-3517UE 1.7 GHz processor                                       |  |  |
| Chipset              | Intel® F                                                                  | Intel® PCH QM77                                                                                 |  |  |
| System Memory        | 1 x 204-pin SO-DIMM socket, supporting up to 8GB 1333/1600MT/s DDR3 SDRAM |                                                                                                 |  |  |
| Graphics Chipset     | Integrated Intel® HD Graphics 4000                                        |                                                                                                 |  |  |
|                      | DVI-I:                                                                    | Analog RBG support up to 2048 x 1536 @60Hz or TMD support up to 1920 x 1200 via Chrontel CH7318 |  |  |
| Graphics Interface   | LCD:                                                                      | Dual-channel 24-bit LVDS                                                                        |  |  |
|                      | Dual inc                                                                  | lependent displays support                                                                      |  |  |
| Ethernet             | 1 x Intel                                                                 | <sup>®</sup> 82579LM PCIe GbE PHY with iAMT support                                             |  |  |
| Ethernet             | 1 x Intel® 82583V PCIe GbE controller                                     |                                                                                                 |  |  |
| Super IO Chipset     | Fintek F71869ED                                                           |                                                                                                 |  |  |
| BIOS                 | AMI <sup>®</sup> PnP Flash BIOS                                           |                                                                                                 |  |  |
| Audio                | Realtek ALC662 HD Audio CODEC, MIC-in/ Line-out/Line-in                   |                                                                                                 |  |  |
| Storage              | 2 x Serial ATA ports with 600MB/s HDD transfer rate                       |                                                                                                 |  |  |
| Storage              | 1 x CFa                                                                   | ist socket                                                                                      |  |  |
| Serial Port          | 2 x COM ports (1 x RS-232 port, 1 x RS-232/422/485 port selectable)       |                                                                                                 |  |  |
| Universal Serial Bus | 4 x USB 2.0 ports                                                         |                                                                                                 |  |  |
| Universal Serial Bus | 2 x USE                                                                   | 3 3.0 ports                                                                                     |  |  |
| Expansion Bus        | 1 x Mini                                                                  | -card socket                                                                                    |  |  |
|                      | 1 x micro SIM socket                                                      |                                                                                                 |  |  |
| Power Requirement    | +12V DC                                                                   |                                                                                                 |  |  |
| Power Consumption    | 3A@+12V (typical)                                                         |                                                                                                 |  |  |
| Operation Temp.      | -20°C ~ 70°C (-4°F ~ 158°F)                                               |                                                                                                 |  |  |
| Operating Humidity   | 10% ~ 95% @ 70°C (non-condensing)                                         |                                                                                                 |  |  |
| Watchdog Timer       | 1~255 levels reset                                                        |                                                                                                 |  |  |
| Dimension (L x W)    | 146 x 102 mm (5.7" x 4.0")                                                |                                                                                                 |  |  |

#### 1.4. Inside the Package

Before starting to install the single board, make sure the following items are shipped:

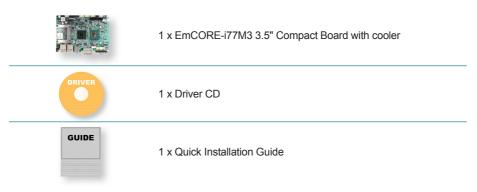

If any of the aforelisted items is damaged or missing, contact your vendor immediately.

#### 1.5. Ordering Information

| EmCORE-i77M3   | 3.5" Intel <sup>®</sup> Core ™ i7-3517UE Compact Board                                                                   |
|----------------|----------------------------------------------------------------------------------------------------|
| СВК-06-77М3-00 | Cable Kit<br>1 x SATA cable<br>1 x SATA power cable<br>2 x USB dual port cables<br>1 x Audio cable<br>1 x COM port cable |

# Chapter 2 Getting Started

#### 2.1. Board Dimensions

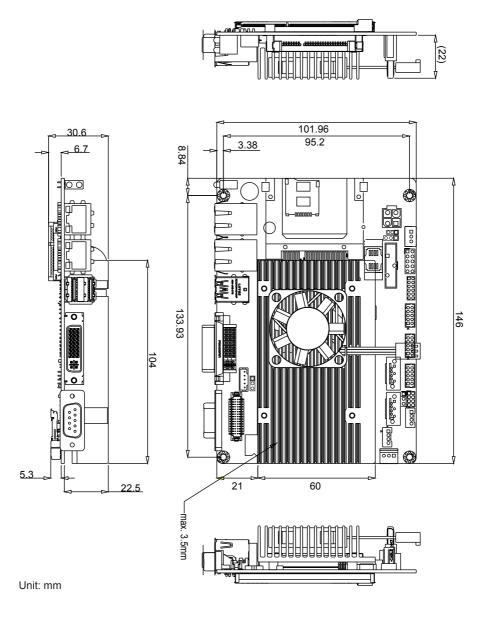

#### 2.2. Block Diagram

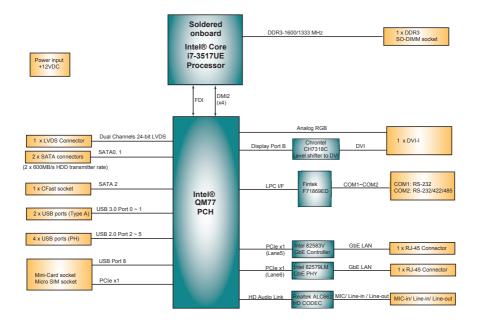

#### 2.3. Jumpers & Connectors

The board comes with some connectors to join some devices and also some jumpers to alter the hardware configuration. The following in this chapter will explicate each of these components one-by-one.

#### 2.3.1. Layout

This section will provide an overview of this board, both the top and bottom sides.

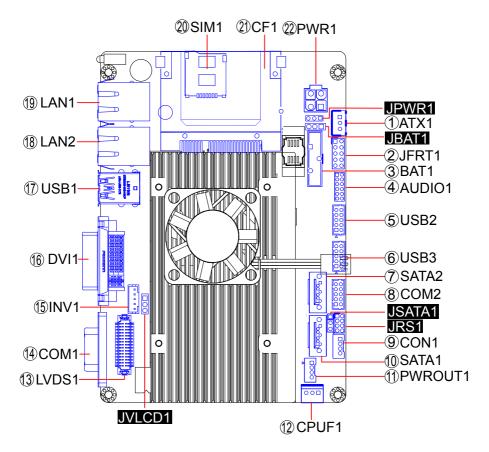

#### **Board Bottom**

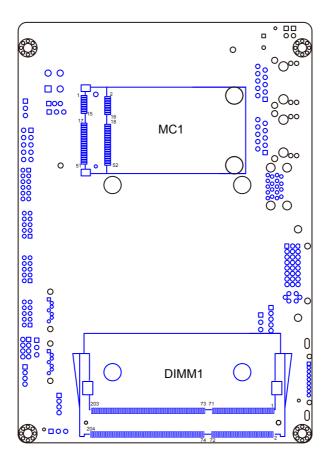

#### 2.3.2. Jumpers

#### JPWR1

| Function:    | Sets th | Sets the power mode between AT and ATX |       |  |
|--------------|---------|----------------------------------------|-------|--|
| Jumper Type: | 2.00 m  | 2.00 mm pitch 1x3-pin header           |       |  |
| Setting:     | Pin     | Pin Description                        |       |  |
|              | 1-2     | ATX mode (default)                     |       |  |
|              | 2-3     | AT mode                                | 3 2 1 |  |

Note to make consistent setting in **BIOS** | **Advanced** menu | **ACPI Settings** | **Power-Supply Type** to avoid possible conflict. See <u>3.2.1. ACPI Settings</u> on page <u>43</u>.

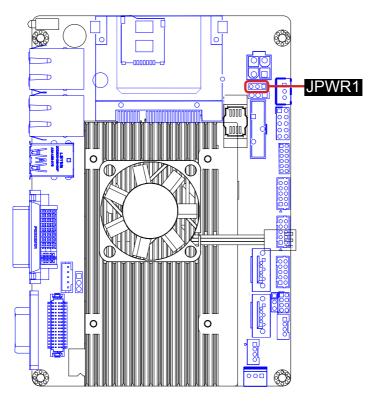

#### JBAT1

| Function:    | Clears/keeps CMOS            |                      |  |
|--------------|------------------------------|----------------------|--|
| Jumper Type: | 2.54 mm pitch 1x3-pin header |                      |  |
| Setting:     | Pin Description              |                      |  |
|              | 1-2                          | Keeps CMOS (default) |  |
|              | 2-3                          | Clears CMOS          |  |

#### **Board Top**

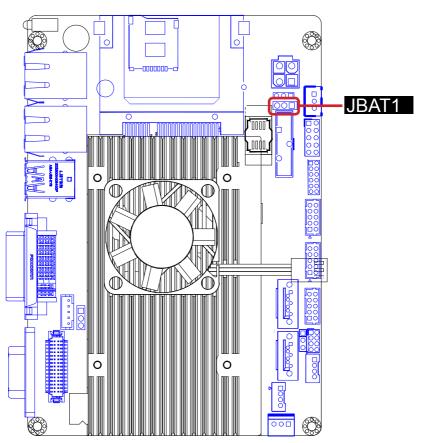

3 2 1

3 2 1

#### **Getting Started**

#### **JSATA1**

| Sets the power for SATA1 pin 7 |                      |  |
|--------------------------------|----------------------|--|
| 2.54 mm pitch 1x3-pin header   |                      |  |
| Pin                            | Description          |  |
| 1-2                            | +5V                  |  |
|                                | 2.54 m<br><b>Pin</b> |  |

2-3 GND (default)

#### **Board Top**

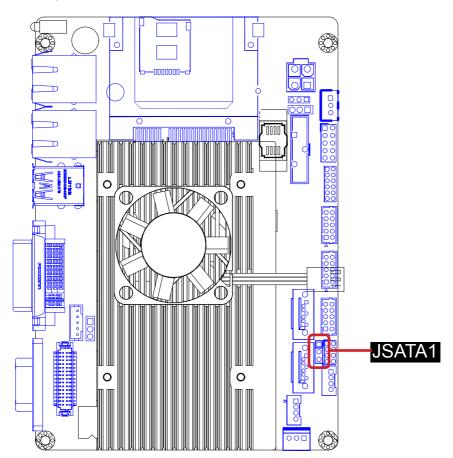

321<u></u>

#### JRS1

Function:

Enables/disables COM2 to/from RS485 auto-flow

Jumper Type:

2.00 mm pitch 2x4-pin header

Setting:

| Signal | Signal RS232<br>Pin (default) | RS422                | RS485                 |                      |
|--------|-------------------------------|----------------------|-----------------------|----------------------|
| Pin    |                               |                      | Auto-flow<br>Disabled | Auto-flow<br>Enabled |
| 1-2    | Short                         | Open                 | Open                  | Open                 |
| 3-4    | Open                          | Short                | Open                  | Open                 |
| 5-6    | Open                          | Open                 | Short                 | Short                |
| 7-8    | Short                         | Open                 | Short                 | Open                 |
|        | 1 2<br>000<br>7 8             | 1 0 2<br>000<br>7008 | 1 0 2<br>0 0 0<br>7 8 | 1 0 2<br>00<br>700 8 |

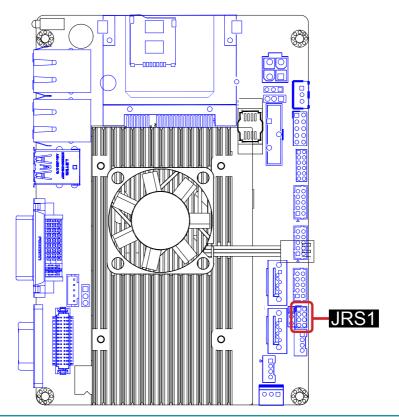

#### **Getting Started**

#### JVLCD1

Setting:

Function: Sets the power voltage for LVDS1 LCD.

| Pin | Description     |       |
|-----|-----------------|-------|
| 1-2 | +5V             | 3 2 1 |
| 2-3 | +3.3V (default) | 3 2 1 |

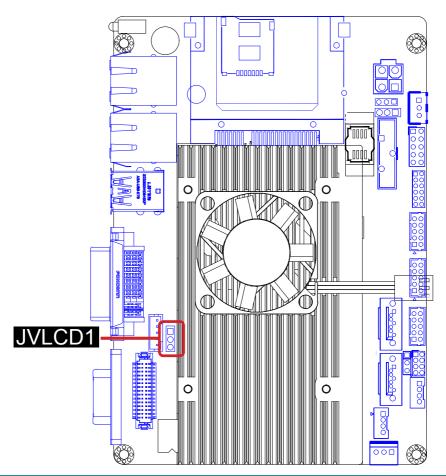

#### 2.3.3. Connectors

#### ATX1

Function: Connector for ATX feature

Connector Type: 2.54 mm pitch 1x3-pin box wafer connector

| Pin Assignment: | Pin | Description |
|-----------------|-----|-------------|
|                 | 1   | PS-ON       |
|                 | 2   | GND         |
|                 | 3   | 5V_SB       |

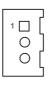

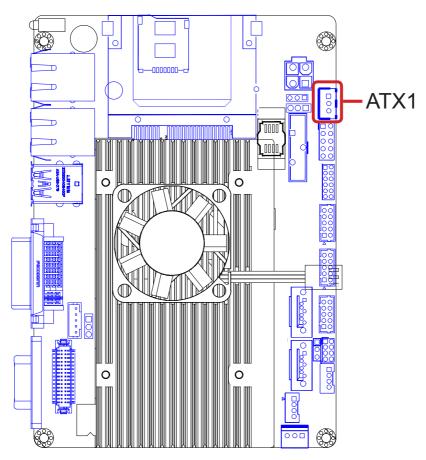

#### JFRT1

Function: Provides connectors to front-panel status LED and toggles.

| Connector Type: 2.5 | 4mm pitch 2x5-pin header |
|---------------------|--------------------------|
|---------------------|--------------------------|

| Pin Assignment: | Pin | Description | Pin | Description | 1 2  |
|-----------------|-----|-------------|-----|-------------|------|
|                 | 1   | RESET+      | 2   | RESET-      |      |
|                 | 3   | PLED+       | 4   | PLED-       |      |
|                 | 5   | HLED+       | 6   | HLED-       |      |
|                 | 7   | SPEAK+      | 8   | SPEAK-      | ŏŏ   |
|                 | 9   | PSON+       | 10  | PSON-       | 9 10 |

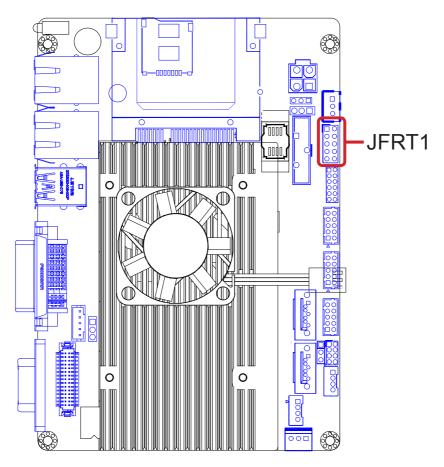

#### BAT1

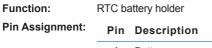

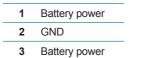

<u>́</u>П1

<u>ю</u>з

20

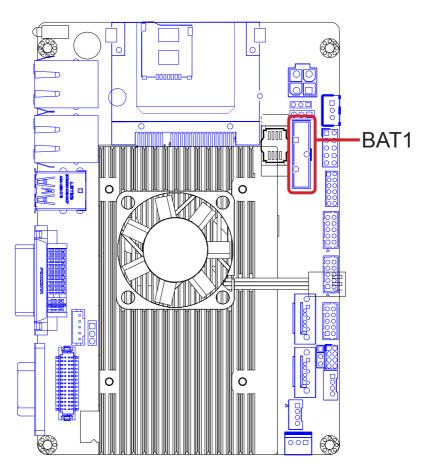

#### AUDIO1

| Function: | Audio connector |
|-----------|-----------------|
|           |                 |

**Connector Type:** 2.00mm pitch 2x6-pin header

| Pin | Description           | Pin                               | Description                                                                                                    | _ 12                                                                                                    |
|-----|-----------------------|-----------------------------------|----------------------------------------------------------------------------------------------------|----------------------------------------------------------------------------------------------------|
| 1   | LINE-L                | 2                                 | LINE-R                                                                                                    |                                                                                                    |
| 3   | LINE_JD               | 4                                 | AGND                                                                                                    |                                                                                                    |
| 5   | MIC1L                 | 6                                 | MIC1R                                                                                                    |                                                                                                    |
| 7   | MIC1_JD               | 8                                 | AGND                                                                                                    | ŏŏ                                                                                                    |
| 9   | LOUT-L                | 10                                | LOUT-R                                                                                                    |                                                                                                    |
| 11  | LOUT-JD               | 12                                | AGND                                                                                                    | - 1112                                                                                                    |
|     | 1<br>3<br>5<br>7<br>9 | 3 LINE_JD<br>5 MIC1L<br>7 MIC1_JD | 1         LINE-L         2           3         LINE_JD         4           5         MIC1L         6           7         MIC1_JD         8           9         LOUT-L         10 | 1         LINE-L         2         LINE-R           3         LINE_JD         4         AGND           5         MIC1L         6         MIC1R           7         MIC1_JD         8         AGND           9         LOUT-L         10         LOUT-R |

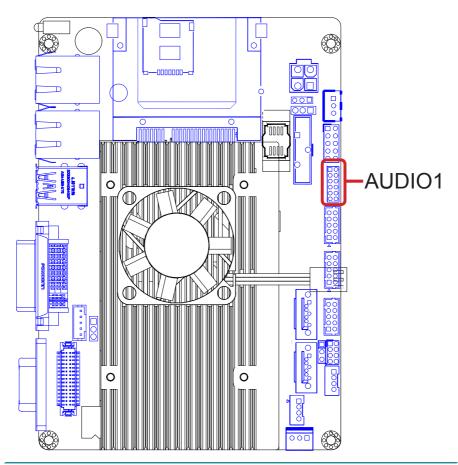

#### **USB2,3**

Function: USB port connectors

Connector Type: 2.00mm pitch 2x5-pin wafer connector

| Pin Assignment: | Pin | Description | Pin | Description | العربي |
|-----------------|-----|-------------|-----|-------------|--------|
|                 | 2   | +5V         | 1   | +5V         | 2 0 1  |
|                 | 4   | USB3/5-     | 3   | USB2/4-     |        |
|                 | 6   | USB3/5+     | 5   | USB2/4+     |        |
|                 | 8   | GND         | 7   | GND         | 10 0 9 |
|                 | 10  | N/C         | 9   | N/C         |        |

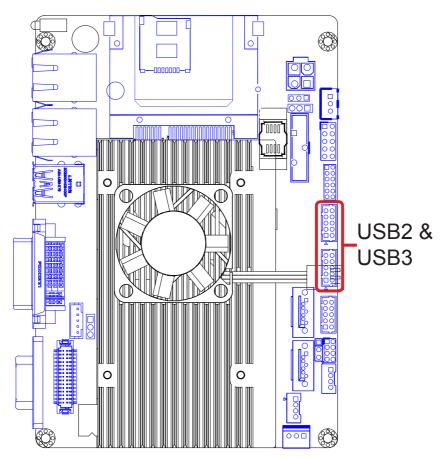

#### SATA1,2

| Function: | Serial ATA connectors                                                        |
|-----------|------------------------------------------------------------------------------|
|           | High speed transfer rates (600MB/s).<br>* Pin 7 can be set to +5V by JSATA1. |

| Pin Assignment: | Pin | Description   | Pir | Description |  |
|-----------------|-----|---------------|-----|-------------|--|
|                 | 1   | GND           | 2   | TX+         |  |
|                 | 3   | TX-           | 4   | GND         |  |
|                 | 5   | RX-           | 6   | RX+         |  |
|                 | 7   | GND / +5V (SA | TA1 | only)       |  |

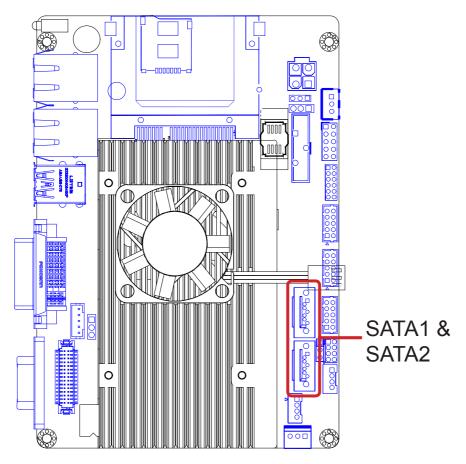

#### COM2

| Function:  | Serial port connector |
|------------|-----------------------|
| i anotioni |                       |

#### Connector Type: 2.00mm pitch 2x5-pin wafer connector

| Pin Assignment: | Pin Description | Pin Description |           |
|-----------------|-----------------|-----------------|-----------|
|                 | 2 RXD2          | 1 DCD#2         | 2 0 1     |
|                 | 4 DTR#2         | 3 TXD2          |           |
|                 | 6 DSR#2         | 5 GND           |           |
|                 | 8 CTS#2         | 7 RTS#2         | 10 00 9   |
|                 | 10 NC           | 9 RI2           | - المرجعا |

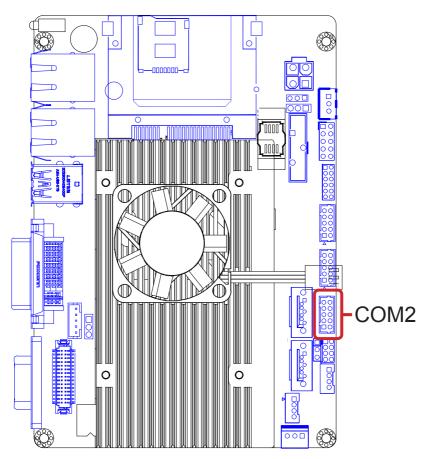

#### CON1

Function: Connector for RS422/485 output

Connector Type: 2.00mm-pitch 1x4-pin box wafer connector

| Pin | Assign | ment: |
|-----|--------|-------|
|-----|--------|-------|

| Pin | RS422  | RS485 |
|-----|--------|-------|
| 1   | 422TX+ | DATA+ |
| 2   | 422TX- | DATA- |
| 3   | 422RX+ | NC    |
| 4   | 422RX- | NC    |

1L C

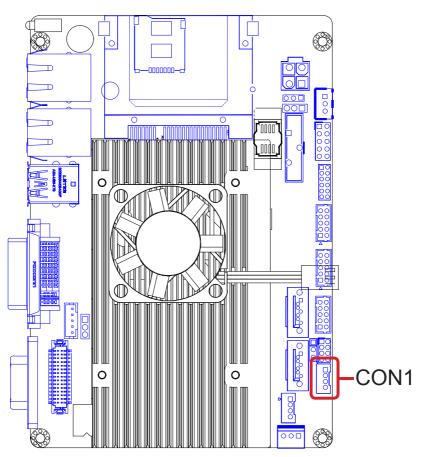

#### **PWROUT1**

Function:

SATA power connector

Connector Type: 2.00mm pitch 1x4-pin wafer connector

Pin Assignment:

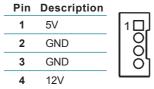

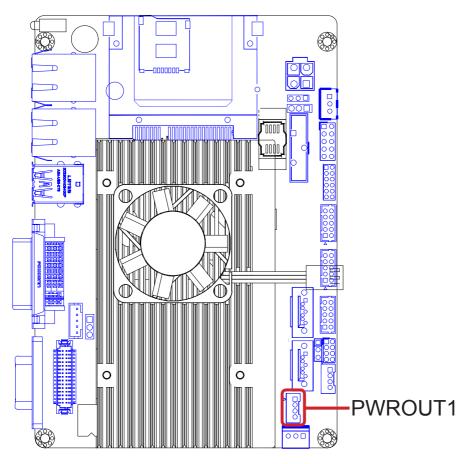

#### CPUF1

CPUF1 is a 3-pin header for the CPU fan. The fan must be a +12V fan.

 $\bigcirc \bigcirc \square$ 

| Pin Assignment: | Pin Description |       |  |  |
|-----------------|-----------------|-------|--|--|
|                 | 1               | GND   |  |  |
|                 | 2               | +12\/ |  |  |

3 Fan\_Detect

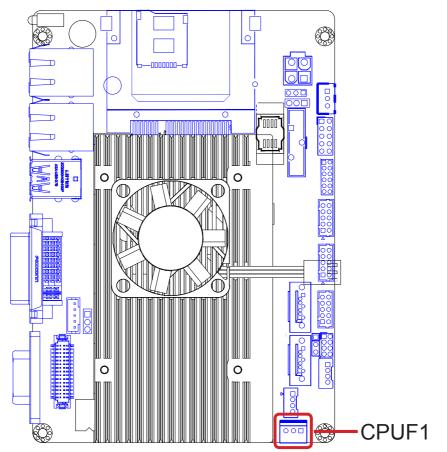

#### LVDS1

Function: CPU fan power connector

Connector Type: ACES 1.25mm 87209-3040-06 connector that supports 24-bit dual channels.

Pin Assignment:

| Pin Description | Pin Descri | ption Pin | Description | Pin | Description |       |
|-----------------|------------|-----------|-------------|-----|-------------|-------|
| 2 VDD           | 1 VDD      | 18        | TX2_D1-     | 17  | TX1_D1-     |       |
| 4 TX2_CLK+      | 3 TX1_C    | LK+ 20    | GND         | 19  | GND         |       |
| 6 TX2_CLK-      | 5 TX1_C    | LK- 22    | TX2_D2+     | 21  | TX1_D2+     |       |
| 8 GND           | 7 GND      | 24        | TX2_D2-     | 23  | TX1_D2-     |       |
| 10 TX2_D0+      | 9 TX1_D    | 0+ 26     | GND         | 25  | GND         |       |
| 12 TX2_D0-      | 11 TX1_D   | 0- 28     | TX2_D3+     | 27  | TX1_D3+     | 30 29 |
| 14 GND          | 13 GND     | 30        | TX2_D3-     | 29  | TX1_D3-     |       |
| 16 TX2_D1+      | 15 TX1_D   | 1+        |             |     |             |       |

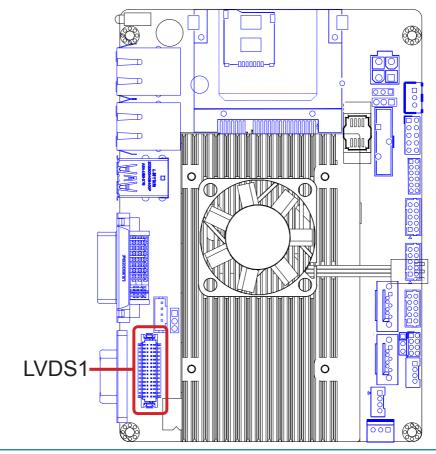

#### COM1

Function: Serial port

Senai port

Connector Type: External 9-pin D-sub male connector

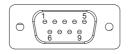

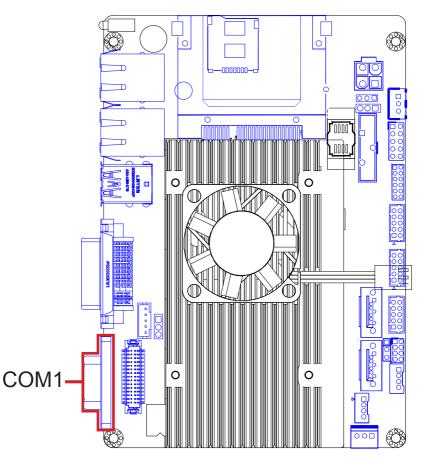

#### INV1

Function:

LCD inverter connector

Connector Type: 2.00mm pitch 1x5-pin box wafer connector

Pin Assignment:

 Pin
 Description

 1
 +12V

 2
 GND

 3
 on/off

 4
 Brightness control

 5
 GND

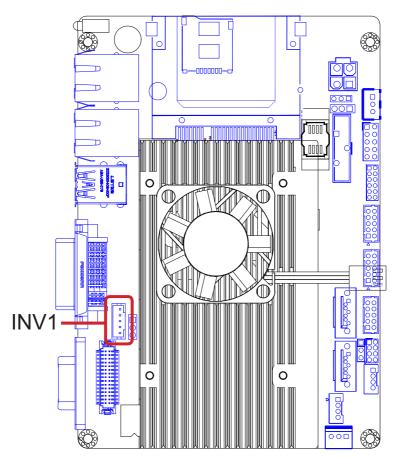

#### DVI1

Function: DVI-I display connector

Connector Type: 29-pin DIP-type female connector

| Pin | Assi | an | me | nt |
|-----|------|----|----|----|
|     | 700  | 9  |    |    |

| Pin | Description          | Pin | Description          |         |                  |
|-----|----------------------|-----|----------------------|---------|------------------|
| 1   | DATA2-               | 13  | DATA 3+ (LINK 1, NC) | 9       |                  |
| 2   | DATA2+               | 14  | +5V                  |         |                  |
| 3   | DATA 2/4 SHIELD      | 15  | GND (for +5V)        | Pin     | Description      |
| 4   | DATA 4- (LINK 1, NC) | 16  | Hot Plug Detect      | C1      | VGA Red          |
| 5   | DATA 4+ (LINK 1, NC) | 17  | DATA0-               | C2      | VGA Green        |
| 6   | DDC_CLK              | 18  | DATA0+               | C3      | VGA Blue         |
| 7   | DDC_DATA             | 19  | DATA 0/5 SHIELD      | C4      | VGA_H_Sync       |
| 8   | VGA_V_Sync           | 20  | DATA 5- (LINK 1, NC) | C5      | VGA_R,G,B_Return |
| 9   | DATA1-               | 21  | DATA 5+ (LINK 1, NC) | - Note  | e: Signals are   |
| 10  | DATA1+               | 22  | Clock_SHIELD         | - 11010 | set to CRT       |
| 11  | DATA 1/3 SHIELD      | 23  | Clock+               | -       | by default.      |
| 12  | DATA 3- (LINK 1, NC) | 24  | Clock-               | -       | ,                |

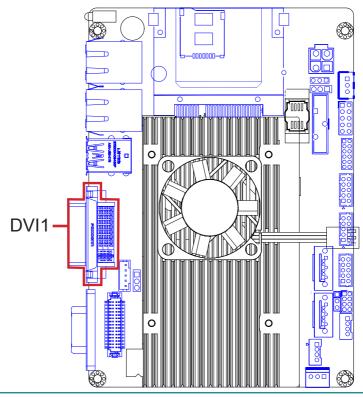

#### USB1

Function: Double-stacked USB ports

Connector Type: Two SuperSpeed type-A USB 3.0 connectors

Pin Assignment:

| Pin | Description | Pin | Description | Γ. |  |
|-----|-------------|-----|-------------|----|--|
| 1   | VBUS        | 2   | D-          |    |  |
| 3   | D+          | 4   | GND         | l  |  |
| 5   | StdA_SSRX-  | 6   | StdA_SSRX+  | ſ  |  |
| 7   | GND         | 8   | StdA_SSTX-  |    |  |
| 9   | StdA_SSTX+  |     |             | _  |  |
|     |             |     |             |    |  |

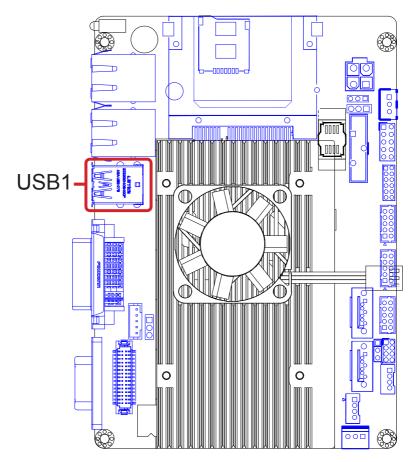

## LAN1,2

Function: Gigabit Ethernet ports

Connector Type: RJ-45 connector that supports 0/100/1000Mbps fast Ethernet

| Pin Assignment: |
|-----------------|
|-----------------|

| Pir | n Description | Pin | Description |
|-----|---------------|-----|-------------|
| 1   | MDI0          | 2   | MDI0#       |
| 3   | MDI1          | 4   | MDI1#       |
| 5   | MDI2          | 6   | MDI2#       |
| 7   | MDI3          | 8   | MDI3#       |

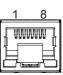

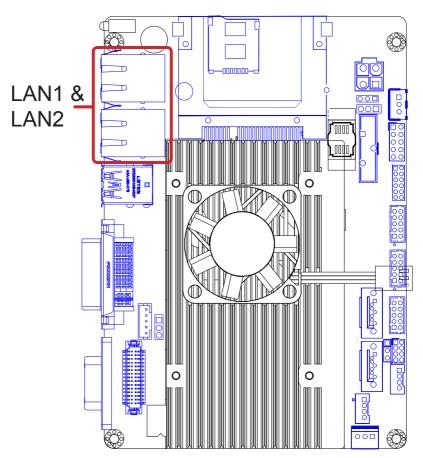

# SIM1

| Function:       | Micro SIM card socket           |        |  |  |
|-----------------|---------------------------------|--------|--|--|
| Connector Type: | REGO 80440GIH-061T-120L socket  |        |  |  |
| Pin Assignment: | Pin Description Pin Description |        |  |  |
|                 | C1 VCC                          | C2 RST |  |  |
|                 | C3 CLK                          | C5 GND |  |  |

C6 VPP

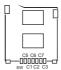

# **Board Top**

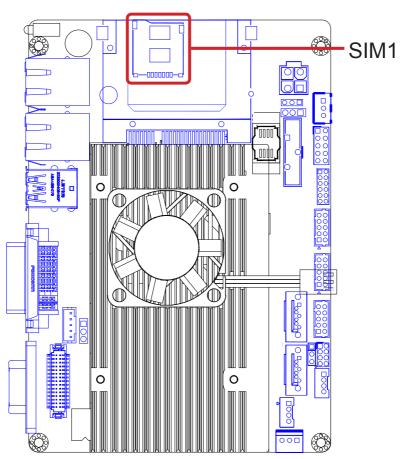

**C7** I/O

# CF1

| Function:       | CFast socket |           |           |                |
|-----------------|--------------|-----------|-----------|----------------|
| Pin Assignment: | Pin Desc.    | Pin Desc. | Pin Desc. |                |
|                 | S1 SGND1     | PC2 GND   | PC10 IO1  |                |
|                 | S2 TXP       | PC3 TBD   | PC11 102  |                |
|                 | S3 TXN       | PC4 TBD   | PC12 103  |                |
|                 | S4 SGND2     | PC5 TBD   | PC13 3.3V |                |
|                 | S5 RXN       | PC6 TBD   | PC14 3.3V | 0 0            |
|                 | S6 RXP       | PC7 GND   | PC15 GND  |                |
|                 | S7 SGND      | PC8 LED1  | PC16 GND  | S1 S7 PC1 PC17 |
|                 | PC1 CDI      | PC9 LED2  | PC17 CD0  |                |

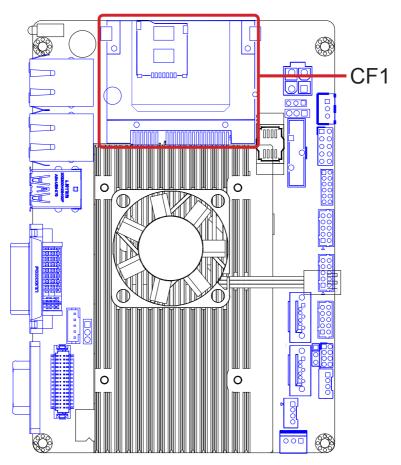

# PWR1

| Function:       | Supplies ATX +12V (Vcore)       |               |     |  |
|-----------------|---------------------------------|---------------|-----|--|
| Connector Type: | 4-pin power connector           |               |     |  |
| Pin Assignment: | Pin Description Pin Description |               |     |  |
|                 | 2 GND                           | <b>4</b> +12V |     |  |
|                 | 1 GND                           | <b>3</b> +12V | 1(3 |  |

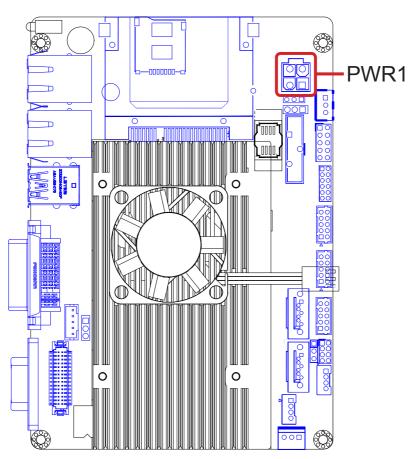

#### MC1

Function: Mini-card socket

Connector Type: Onboard 0.8mm-pitch 52-pin edge card connector interconnected with SIM card socket

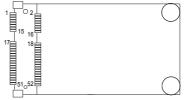

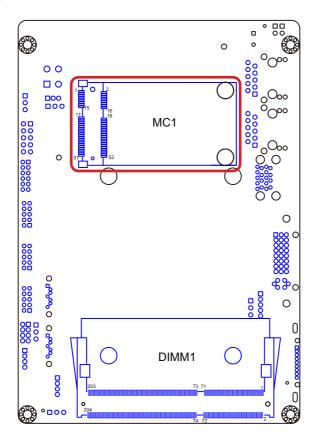

#### DIMM1

 Function:
 DDR3 SO-DIMM socket

 Connector Type:
 Standard 204-pin DDR3 SODIMM socket

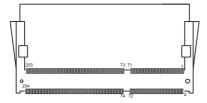

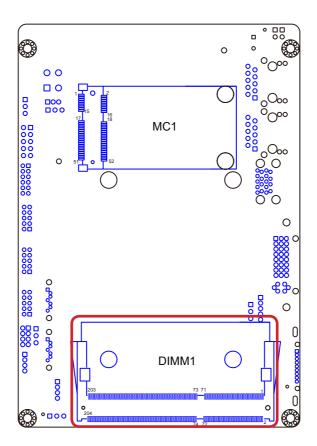

# 2.4. Driver Installation Notes

The board supports Windows XP, Windows 7 and Windows 8. Find the necessary drivers on the CD that comes with your purchase. For different OS, the driver/ utility installation may vary slightly, but generally they are similar. **DO** follow the sequence below to install all drivers to prevent errors:

# $\label{eq:chipset} \begin{array}{l} Chipset \rightarrow .NET \ Framework \rightarrow Graphics \rightarrow Audio \rightarrow LAN \rightarrow ME \rightarrow \\ Intel^{\circledast} \ Turbo \rightarrow USB3.0 \end{array}$

Find the drivers on CD by the following paths:

| Device            | Driver Path                                                                 |  |
|-------------------|-----------------------------------------------------------------------------|--|
| Chipset           | \EasyBoard-882E\Chipset_INF                                                 |  |
|                   | \EasyBoard-882E\Graphic\32\WinXP_32_V6.14.10.5415                           |  |
| VGA               | \EasyBoard-882E\Graphic\64\WinXP_64_V6.14.10.5415                           |  |
|                   | \EasyBoard-882E\Ethernet\32\WinXP                                           |  |
| LAN               | \EasyBoard-882E\Ethernet\64\WinXP                                           |  |
| Audio             | \EasyBoard-882E\Audio\WinXP_32_64                                           |  |
| Management Engine | \EasyBoard-882E\ME\ME_8.0.20.1513                                           |  |
|                   | \EasyBoard-882E\RAID\WinXP                                                  |  |
| RAID              | \EasyBoard-882E\RAID\32\Intel_RST_F6_floppy_Installer_WinXP_v11.1.0.1006    |  |
|                   | \EasyBoard-882E\RAID\64\Intel_RST_F6_floppy_Installer_WinXP_64_v11.1.0.1006 |  |
| .Net Framwork     | \EasyBoard-882E\Framework 3.5                                               |  |
|                   |                                                                             |  |
| Windows 7         |                                                                             |  |
| Device            | Driver Path                                                                 |  |
| Chipset           | \EasyBoard-882E\Chipset_INF                                                 |  |
| VGA               | \EasyBoard-882E\Graphic\32\Win7_Win8_V15.31.3.64.3071                       |  |
| VGA               | \EasyBoard-882E\Graphic\64\Win7_Win8_V15.31.3.64.3071                       |  |
|                   | \EasyBoard-882E\Ethernet\32\Win7_WIN8                                       |  |
| LAN               | \EasyBoard-882E\Ethernet\64\Win7_Win8                                       |  |
| A                 | \EasyBoard-882E\Audio\Win7_Win8\32                                          |  |
| Audio             | \EasyBoard-882E\Audio\Win7_Win8\64                                          |  |
| Management Engine | \EasyBoard-882E\ME\ME_8.0.20.1513                                           |  |
| Intel Turbo       | \EasyBoard-882E\Turbo Boost                                                 |  |

#### Windows XP

USB3.0 \EasyBoard-882E\USB3.0\Intel(R)\_USB\_3.0\_win7\_32\_64\_Driver\_V1.0.5.235

#### Windows 8

| Device            | Driver Path                                           |
|-------------------|-------------------------------------------------------|
| Chipset           | \EasyBoard-882E\Chipset_INF                           |
| VGA               | \EasyBoard-882E\Graphic\32\Win7_Win8_V15.31.3.64.3071 |
| VGA               | \EasyBoard-882E\Graphic\64\Win7_Win8_V15.31.3.64.3071 |
| LAN               | \EasyBoard-882E\Ethernet\32\Win7_WIN8                 |
| LAN               | \EasyBoard-882E\Ethernet\64\Win7_Win8                 |
| Audio             | \EasyBoard-882E\Audio\Win7_Win8\32                    |
| Audio             | \EasyBoard-882E\Audio\Win7_Win8\64                    |
| Management Engine | \EasyBoard-882E\ME\ME_8.0.20.1513                     |
| Intel Turbo       | \EasyBoard-882E\Turbo Boost                           |

This page is intentionally left blank.

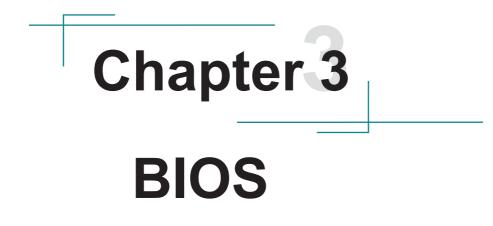

The BIOS Setup utility is featured by AMI BIOS to configure the system settings stored in the system's BIOS ROM. AMI BIOS is activated once the computer powers on.

After entering the utility, use the left/right arrow keys to navigate between the top menus and use the down arrow key to access one.

| Menu     | Description                                         |
|----------|-----------------------------------------------------|
| Main     | See <u>3.1. Main</u> on page <u>41</u> .            |
| Advanced | See <u>3.2. Advanced</u> on page <u>42</u> .        |
| Chipset  | See 3.3. Chipset on page 58.                        |
| Boot     | See <u>3.4. Boot</u> on page <u>41</u> .            |
| Security | See 3.5. Security on page 71.                       |
| Exit     | See <u>3.6. Save &amp; Exit</u> on page <u>72</u> . |

NOTE: For system stability and performance, this BIOS utility is constantly improved. The screenshots demonstrated and descriptions hereinafter are for reference only and may not exactly meet what is presented onscreen.

# 3.1. Main

The Main menu displays some BIOS info and features the settings of **System Date** and **System Time**.

| Aptio Setup<br>Main Advanced                                                                                         | Utility - Copyright (C) 2011 Ame<br>Chipset Boot Secu                                                        | rican Megatrends, Inc.<br>rity Save & Exit                                                                                                    |  |
|----------------------------------------------------------------------------------------------------|----------------------------------------------------------------------------------------------------|----------------------------------------------------------------------------------------------------|--|
| BIOS Information<br>BIOS Vendor<br>Core Version<br>BIOS Version<br>Build Date and Time<br>System Date<br>System Time | American Megatrands<br>4.6.5.3<br>EmCORE-i77M3 1.00<br>08/05/2013 14:48:24<br>[Thu 08/08/2013]<br>[17:04:19] | Set the Date. Use Tab to switch between Data elements.                                                                                                    |  |
| Access Level                                                                                                    | Administrator                                                                                                | <ul> <li>→+: Select Screen</li> <li>↑+: Select Item</li> <li>Enter: Select</li> <li>+/-: Change Opt.</li> <li>F1: General Help</li> <li>F2: Previous Values</li> <li>F9: Optimized Defaults</li> <li>F10: Save &amp; Exit</li> <li>ESC: Exit</li> </ul> |  |
| Version 2.14.1219. Copyritght (C) 2011 American Megatrends, Inc.                                                     |                                                                                                    |                                                                                                    |  |

#### The BIOS info displayed is:

| Info Item           | Description                                                                         |
|---------------------|-------------------------------------------------------------------------------------|
| BIOS Vendor         | Delivers the provider of the BIOS Setup utility.                                    |
| Core Version        | Delivers the version of the core.                                                   |
| BIOS Version        | Delivers the computer's BIOS version.                                               |
| Build Date and Time | Delivers the date and time the BIOS Setup utility was made/updated.                 |
| Access Level        | Delivers the level by which the BIOS Setup utility is being accessed at the moment. |

| Setting     | Description       |
|-------------|-------------------|
| System Time | Sets system time. |
| System Date | Sets system date. |

# 3.2. Advanced

The **Advanced** menu controls the system's CPU, IDE, Super IO, AHCI and USB. It also helps users monitor hardware health.

| Aptio S<br>Main Advance                                                                                                    |                   | yright (C) 2<br>Boot | 011 American<br>Security                                           | Megatrends, Inc.<br>Save & Exit                                                                                             |
|----------------------------------------------------------------------------------------------------|-------------------|----------------------|--------------------------------------------------------------------|----------------------------------------------------------------------------------------------------|
| <ul> <li>ACPI Settings</li> <li>S5 RTC Wake Settin</li> <li>CPU Configuration</li> <li>SATA Configuration</li> <li>AMT Configuration</li> <li>USB Configuration</li> <li>Super IO Configurat</li> <li>H/W Monitor</li> <li>CPU PPM Configurat</li> </ul> | ion               |                      | Syste                                                              | em ACPI Parameters.                                                                                                    |
|                                                                                                    |                   |                      | <pre>↑↓:<br/>Enter<br/>+/-:<br/>F1:<br/>F2:<br/>F9:<br/>F10:</pre> | Select Screen<br>Select Item<br>Change Opt.<br>General Help<br>Previous Values<br>Optimized Defaults<br>Save & Exit<br>Exit |
| Version 2.                                                                                                    | 14.1219. Copyrite | ght (C) 201          | L American Me                                                      | gatrends, Inc.                                                                                                    |

## The featured submenus are:

| Submenu                | Description                                                  |
|------------------------|--------------------------------------------------------------|
| ACPI Settings          | See 3.2.1. ACPI Settings on page 43.                         |
| S5 RTC Wake Settings   | See 3.2.2. S5 RTC Wake Settings on page 44                   |
| CPU Configuration      | See <u>3.2.3. CPU Configuration</u> on page <u>46</u> .      |
| SATA Configuration     | See <u>3.2.4. SATA Configuration</u> on page <u>48</u> .     |
| AMT Configuration      | See <u>3.2.5. AMT Configuration</u> on page <u>51</u> .      |
| USB Configuration      | See 3.2.6. USB Configuration on page 53.                     |
| Super IO Configuration | See <u>3.2.7. Super IO Configuration</u> on page <u>54</u> . |
| H/W Monitor            | See <u>3.2.8. Hardware Monitor</u> on page <u>56</u> .       |
| CPU PPM Configuration  | See 3.2.9. CPU PPM Configuration on page 57.                 |

## 3.2.1. ACPI Settings

Access this submenu to configure the system's ACPI (Advanced Configuration and Power Interface).

| Aptio Setup Uti<br>Advanced                                      | lity - Copyright (C) 2011 Ameri             | can Megatrends, Inc.                                                                                                    |  |
|------------------------------------------------------------------|---------------------------------------------|----------------------------------------------------------------------------------------------------|--|
| Enable Hibernation<br>ACPI Sleep State<br>Power-Supply Type      | [Enabled]<br>[S1 only (CPU stopC)]<br>[ATX] | Enables or Disables System<br>ability to Hibernate (OS/S4<br>Sleep State). This option may<br>not be effective with some OS.                                                                                                    |  |
|                                                                  |                                             | <ul> <li>++: Select Screen</li> <li>↑↓: Select Item</li> <li>Enter: Select</li> <li>+/-: Change Opt.</li> <li>F1: General Help</li> <li>F2: Previous Values</li> <li>F9: Optimized Defaults</li> <li>F10: Save &amp; Exit</li> <li>ESC: Exit</li> </ul> |  |
| Version 2.14.1219. Copyritght (C) 2011 American Megatrends, Inc. |                                             |                                                                                                    |  |

| Setting            | Description                                                                                                    |  |
|--------------------|----------------------------------------------------------------------------------------------------|--|
| Enable Hibernation | <ul> <li>Enables/disables the system to/from hibernation (OS/S4 Sleep State).</li> <li>This option may not be effective with some OS.</li> <li>Enabled is the default.</li> </ul>                 |  |
| ACPI Sleep State   | Sets the highest ACPI sleep state that system enters when the suspend button is hit.  S1 (CPU Stop Clock) is the only option.                                                                     |  |
| Power-Supply Type  | <ul> <li>Sets the power-supply type.</li> <li>Options available are AT and ATX (default).</li> <li>Note to make consistent jumper setting for <u>JPWR1</u> to avoid possible conflict.</li> </ul> |  |

# 3.2.2. S5 RTC Wake Settings

Access this submenu to enable/disable the system to wake up on a specified time.

| Aptio Setup Utility - (<br>Advanced                          | Copyright (C) 2011 Amer   | ican Megatrends, Inc.                                                                                                    |
|--------------------------------------------------------------|---------------------------|----------------------------------------------------------------------------------------------------|
| Wake system with Fixed Time<br>Wake system with Dynamic Time | [Disabled]<br>[Disabled]  | Enables or Disables System<br>wake on alarm event. When<br>enabled, System will wake on<br>the hr::min::sec specified.                                                                                                    |
|                                                              |                           | <ul> <li>*+: Select Screen</li> <li>↑↓: Select Item</li> <li>Enter: Select</li> <li>+/-: Change Opt.</li> <li>F1: General Help</li> <li>F2: Previous Values</li> <li>F9: Optimized Defaults</li> <li>F10: Save &amp; Exit</li> <li>ESC: Exit</li> </ul> |
| Version 2.14.1219. Cor                                       | ovritaht (C) 2011 America | an Megatrends, Inc.                                                                                                    |

#### The featured setting is:

| Setting                        | Description                                                                                                    |                     |                                                                                                |
|--------------------------------|----------------------------------------------------------------------------------------------------|---------------------|------------------------------------------------------------------------------------------------|
|                                | <ul> <li>Sets if to awake the system at a defined moment.</li> <li>Options available are Enabled and Disabled (default).</li> <li>Enable this feature to awake the system at a defined When enabled, the following settings become available</li> </ul> |                     | <b>Enabled</b> and <b>Disabled</b> (default).                                                  |
|                                |                                                                                                    | Setting Description |                                                                                                |
| Wake System<br>with Fixed Time |                                                                                                    | Wake up hour        | <ul><li>Defines the (hour) time to awake the system.</li><li>0 to 23 configurable.</li></ul>   |
|                                |                                                                                                    | Wake up minute      | <ul><li>Defines the (minute) time to awake the system.</li><li>0 to 59 configurable.</li></ul> |
|                                |                                                                                                    | Wake up second      | <ul><li>Defines the (second) time to awake the system.</li><li>0 to 59 configurable.</li></ul> |

| Wake System  |                         | f to awake the system some time in the future.<br>Options available are <b>Enabled</b> and <b>Disabled</b> (default).<br>Enable this feature to awake the system some time from now. When<br>enabled, the following setting becomes available: |             |
|--------------|-------------------------|----------------------------------------------------------------------------------------------------|-------------|
| with Dynamic |                         | Setting                                                                                                    | Description |
| Time         | Wake up minute increase | <ul><li>Defines how long from now to awake the system.</li><li>1 to 5 minutes configurable.</li></ul>                                                                                                    |             |

# 3.2.3. CPU Configuration

Access this submenu to identify the CPU and its capabilities by running a report listing the CPU's model name, processor speed, microcode revision, max./min. processor speeds, processor cores, Intel<sup>®</sup> Hyper-Threading Technology support and so on. This submenu also features the following settings to configure the CPU:

| Aptio Setup Utility -<br>Advanced                                                                                                    | Copyright (C) 2011 Amer                                                                                                    | ican Megatrends, Inc.                                                                                                    |
|----------------------------------------------------------------------------------------------------|----------------------------------------------------------------------------------------------------|----------------------------------------------------------------------------------------------------|
| Intel(R) Core(TM) i7-3517UE CPU @<br>CPU Signature<br>Microcode Patch<br>Max CPU Speed<br>Min CPU Speed<br>CPU Speed<br>Processor Cores<br>Intel HT Technology<br>Intel VT-x Technology<br>Intel SMX Technology<br>64-bit | 1.70 GHz<br>30069<br>15<br>1700 MHz<br>800 MHz<br>1600 MHz<br>2<br>Supported<br>Supported<br>Supported<br>Supported<br>Supported | Enabled for Windows XP and<br>Linux (OS optimized for<br>Hyper-Threading Technology)<br>and Disabled for other OS (OS<br>not optimized for<br>Hyper-Threading Technology).<br>When Disabled only one thread<br>per enabled core is enabled. |
| L1 Data Cache<br>L1 Code Cache<br>L2 Cache<br>L3 Cache                                                                                                    | 32 kB x 2<br>32 kB x 2<br>256 kB x 2<br>4096 kB                                                                                  | <ul> <li>→+: Select Screen</li> <li>↑↓: Select Item</li> <li>Enter: Select</li> <li>+/-: Change Opt.</li> </ul>                                                                                                    |
| Hyper-threading<br>Active Processor Cores<br>Limit CPUID Maximum<br>Execute Disable Bit<br>Intel Virtualization Technology<br>Hardware Prefetcher<br>Adjacent Cache Line Prefetch                                         | [Enabled]<br>[All]<br>[Disabled]<br>[Enabled]<br>[Enabled]<br>[Enabled]<br>[Enabled]                                             | F1: General Help<br>F2: Previous Values<br>F9: Optimized Defaults<br>F10: Save & Exit<br>ESC: Exit                                                                                                    |
| Version 2.14.1219. Copyritght (C) 2011 American Megatrends, Inc.                                                                                                    |                                                                                                    |                                                                                                    |

| Setting                    | Description                                                                                                    |  |
|----------------------------|----------------------------------------------------------------------------------------------------|--|
| Hyper Threading Technology | <ul> <li>Enables/disables the processor's Hyper-threading feature.</li> <li>Select Enabled for Windows XP and Linux4. (These are the OS optimized for Hyper-threading Technology)</li> <li>Select Disabled for the other OS (, which are not optimized for Hyper-threading Technology).</li> <li>Enabled is the default.</li> <li>When disabled, only one thread per enabled core is enabled.</li> </ul> |  |

| Active Processor Cores          | <ul> <li>Configures the number of cores to enable in each processor package.</li> <li>Available options are: All and 1.</li> <li>All is the default.</li> </ul>                                                                                                    |
|---------------------------------|----------------------------------------------------------------------------------------------------|
| Limit CPUID Maximum             | <ul> <li>Sets whether the processor should limit the maximum CPUID input value to 03h when the operating system queries it upon startup.</li> <li>Select Enabled to allow a processor with Intel® Hyper-Threading technology to work with an operating system that doesn't support it.</li> <li>Disabled is the default.</li> </ul>                                                                                                    |
| Execute Disable Bit             | <ul> <li>Enables/disables the processor's capability to mark the memory as executable or non-executable, when the operating system supports.</li> <li>This feature can prevent some classes of viruses or worms that exploit buffer over run vulerabilities and can thus help improve the overall security of the system.</li> <li>Enabled is the default.</li> </ul>                                                                                                    |
| Intel Virtualization Technology | <ul> <li>Enables/disables Intel® Virtualization Technology (IVT) extensions that allow multiple operating systems to simultaneously run on the same computer by creating virtual machine, each running its own x86 operating system.</li> <li>Disabled is the default.</li> </ul>                                                                                                    |
| Intel(R) SpeedStep(tm) tech     | <ul> <li>Enables/disables SpeedStep<sup>™</sup> technology for better power saving.</li> <li>SpeedStep<sup>™</sup> is a technology built into some Intel<sup>®</sup> processors that allows the processor's clock speed to be dynamically changed by software.</li> <li>Enabled is the default.</li> </ul>                                                                                                    |
| Hardware Prefetcher             | <ul> <li>Enables/disables the processor's hardware prefetcher that auto-analyzes its requirements and prefetches data and instructions from the memory into the Level 2 cache that are likely to be required in the near future, which reduces the latency associated with memory reads.</li> <li>Enable the hardware prefetcher to allow auto-prefetching data and code for the processor.</li> </ul>                                                                                                    |
| Adjacent Cache Line Prefetch    | <ul> <li>Enables/disables the processor's hardware adjacent cache line prefetch mechanism that auto-fetches an extra 64-byte cache line. This reduces cache latency by makeing the next cache line immediately available if the processors requires it as well.</li> <li>Select Enabled to have the processor retrieve the currently requested cache line as well as the subsequent cache line.</li> <li>Select Disabled to have the processor retrieve only the currently requested cache line.</li> </ul> |

# 3.2.4. SATA Configuration

Access this submenu to view SATA device(s) information and also to configure SATA device(s).

| Aptio Setup Utility - Copyright (C) 2011 American Megatrends, Inc.<br>Advanced                                             |                                                                            |                                                                                                    |  |
|----------------------------------------------------------------------------------------------------|----------------------------------------------------------------------------|----------------------------------------------------------------------------------------------------|--|
| SATA Controller(s)<br>SATA Mode Selection                                                                                  | [Enabled]<br>[IDE]                                                         | Enable or Disable SATA Device.                                                                                                    |  |
| Serial ATA Port 1<br>Software Preserve<br>Serial ATA Port 2<br>Software Preserve<br>Serial ATA Port 3<br>Software Preserve | MRSAJ5D016GC12 (16.0G<br>Supported<br>Empty<br>Unknown<br>Empty<br>Unknown |                                                                                                    |  |
|                                                                                                    |                                                                            | <ul> <li>→+: Select Screen</li> <li>↑+: Select Item</li> <li>Enter : Select</li> <li>+/-: Change Opt.</li> <li>F1: General Help</li> <li>F2: Previous Values</li> <li>F9: Optimized Defaults</li> <li>F10: Save &amp; Exit</li> <li>ESC: Exit</li> </ul> |  |
| Version 2.14.1219. Copyritght (C) 2011 American Megatrends, Inc.                                                           |                                                                            |                                                                                                    |  |

| Setting                  | Descriptio                                                                                                    | on                                                                  |         |                                                            |
|--------------------------|----------------------------------------------------------------------------------------------------|---------------------------------------------------------------------|---------|------------------------------------------------------------|
| SATA<br>Controller(s)    | Enables/disables SATA device(s).                                                                                                    |                                                                     |         |                                                            |
| SATA Mode                |                                                                                                    |                                                                     | rata    |                                                            |
| Selection                |                                                                                                    | how SATA controller(s) open<br>ns available are <b>IDE</b> (default |         | RAID.                                                      |
| SATA Controller<br>Speed | <ul> <li>Sets the maximum speed for the SATA controller to support.</li> <li>Options available are: Gen1, Gen2 and Gen3 (default).</li> <li>This setting is available only when SATA Mode Selection is set to AHCI or RAID.</li> </ul> |                                                                     |         |                                                            |
|                          | This is a submenu to configure the features of RAID (Redundant Array of Inexpensive Disks). The featured settings are:                                                                                                    |                                                                     |         |                                                            |
|                          | Setting                                                                                                    | Description                                                         | Setting | Description                                                |
| Software<br>Feature Mask | RAID0                                                                                                    | Enables/disables RAID0.<br>• Enabled is the default.                | RAID10  | Enables/disables RAID10.<br><b>Enabled</b> is the default. |
| Configuration            | RAID1                                                                                                    | Enables/disables RAID1.<br><b>Enabled</b> is the default.           | RAID5   | Enables/disables RAID5.<br>Enabled is the default.         |
|                          | <ul> <li>This submenu is available only when SATA Mode Selection is set to<br/>AHCI or RAID.</li> </ul>                                                                                                    |                                                                     |         |                                                            |

| Alternate ID                                                                       | <ul> <li>Enables/disables reporting the alternate device ID.</li> <li>This setting is available only when SATA Mode Selection is set to RAID.</li> <li>Disabled is the default.</li> </ul> |                                                                                                    |  |
|------------------------------------------------------------------------------------|----------------------------------------------------------------------------------------------------|----------------------------------------------------------------------------------------------------|--|
|                                                                                    | Features the following settings:                                                                                                    |                                                                                                    |  |
|                                                                                    | Setting                                                                                                    | Description                                                                                                    |  |
|                                                                                    | Port 0                                                                                                    | Enables/disables the SATA port. <ul> <li>Enabled is the default.</li> </ul>                                                                                                    |  |
|                                                                                    | Hot Plug                                                                                                    | Sets whether to make the SATA port an hot pluggable one.  Disabled is the default.                                                                                                    |  |
|                                                                                    | External SATA                                                                                                    | <ul> <li>Enables/disables external SATA support.</li> <li>Disabled is the default.</li> </ul>                                                                                                    |  |
| Serial ATA Port 1                                                                  | SATA Device Type                                                                                                    | Defines whether the SATA port is connected to a Solid State Drive or Hard Disk Drive.<br>Hard Disk Drive is the default.                                                                                                    |  |
| Spin Up Device                                                                     |                                                                                                    | For the platforms with numerous Serial ATA hard disk<br>drives, the power issue regarding the electrical current<br>load during system power-up is often critical. This<br>setting enables/disables "Staggered Spin Up", which<br>provides a simple mechanism for SATA HBAs (host<br>bus adapters) to sequence disk drive initialization and<br>spin-up.<br>Disabled is the default. |  |
| These settings are available only when SATA Mode Selection is set to AHCI or RAID. |                                                                                                    |                                                                                                    |  |
|                                                                                    | Features the following settings:                                                                                                    |                                                                                                    |  |
|                                                                                    | Setting                                                                                                    | Description                                                                                                    |  |
|                                                                                    | Port 1                                                                                                    | Enables/disables the SATA port.  Enabled is the default.                                                                                                    |  |
|                                                                                    | Hot Plug                                                                                                    | Sets whether to make the SATA port an hot pluggable<br>one.<br>Disabled is the default.                                                                                                    |  |
|                                                                                    | External SATA                                                                                                    | Enables/disables external SATA support.  Disabled is the default.                                                                                                    |  |
| Serial ATA Port 2                                                                  | SATA Device Type                                                                                                    | Defines whether the SATA port is connected to a <b>Solid State Drive</b> or <b>Hard Disk Drive</b> .<br>Hard Disk Drive is the default.                                                                                                    |  |
|                                                                                    | Spin Up Device                                                                                                    | For the platforms with numerous Serial ATA hard disk<br>drives, the power issue regarding the electrical current<br>load during system power-up is often critical. This<br>setting enables/disables "Staggered Spin Up", which<br>provides a simple mechanism for SATA HBAs (host<br>bus adapters) to sequence disk drive initialization and<br>spin-up.                             |  |
|                                                                                    | <ul> <li>These settings an<br/>AHCI or RAID.</li> </ul>                                                                                                    | <b>Disabled</b> is the default.<br>re available only when <b>SATA Mode Selection</b> is set to                                                                                                    |  |

|                   | Features the following settings: |                                                                                                    |  |
|-------------------|----------------------------------|----------------------------------------------------------------------------------------------------|--|
|                   | Setting                          | Description                                                                                                    |  |
|                   | Port 4                           | Enables/disables the SATA port. <ul> <li>Enabled is the default.</li> </ul>                                                                                                    |  |
|                   | Hot Plug                         | Sets whether to make the SATA port an hot pluggable one.      Disabled is the default.                                                                                                    |  |
| Serial ATA Port 3 | External SATA                    | Enables/disables external SATA support.<br>Disabled is the default.                                                                                                    |  |
|                   | Spin Up Device                   | For the platforms with numerous Serial ATA hard<br>disk drives, the power issue regarding the electrical<br>current load during system power-up is often critical.<br>This setting enables/disables "Staggered Spin<br>Up", which provides a simple mechanism for SATA<br>HBAs (host bus adapters) to sequence disk drive<br>initialization and spin-up.<br>Disabled is the default.<br>e available only when SATA Mode Selection is set to |  |
|                   | AHCI or RAID.                    |                                                                                                    |  |

#### 3.2.5. AMT Configuration

Intel<sup>®</sup> Active Management Technology (Intel<sup>®</sup> AMT) is a hardware-based solution that uses out-of-band communication for basic management of client systems, which allows a system administrator to monitor and manage the computers and other network equipment by remote control even if the hard drive is crashed, the system is turned off or the operating system is locked.

| Aptio Setup Utility - C<br><mark>Advanced</mark>                           | opyright (C) 2011 Amer                    | ican Megatrends, Inc.                                                                                                    |  |
|----------------------------------------------------------------------------|-------------------------------------------|----------------------------------------------------------------------------------------------------|--|
| Intel AMT<br>ASF<br>Activate Remote Assistance Process<br>AMT CIRA Timeout | [Enabled]<br>[Enabled]<br>[Disabled]<br>0 | Enable/Disable Intel (R)<br>Active Management Technology<br>BIOS Extension.<br>Note: iAMT H/W is always<br>enabled.<br>This option just controls the<br>BIOS extension execution.<br>If enabled, this requires<br>additional firmware in the SPI<br>device. |  |
|                                                                            |                                           | <ul> <li>→+: Select Screen</li> <li>↑↓: Select Item</li> <li>Enter: Select</li> <li>+/-: Change Opt.</li> <li>F1: General Help</li> <li>F2: Previous Values</li> <li>F9: Optimized Defaults</li> <li>F10: Save &amp; Exit</li> <li>ESC: Exit</li> </ul>     |  |
| Version 2.14.1219. Copyritght (C) 2011 American Megatrends, Inc.           |                                           |                                                                                                    |  |

| Setting   | Description                                                                                                    |  |  |
|-----------|----------------------------------------------------------------------------------------------------|--|--|
| Intel AMT | <ul> <li>Enables/disables Intel<sup>®</sup> Active Management Technology BIOS extensions.</li> <li>iAMT hardware is always enabled.</li> <li>This setting only controls BIOS extension execution.</li> <li>Enabled is the default.</li> <li>When enabled, additional firmware is required in the SPI device.</li> </ul> |  |  |
| ASF       | Enables/disables Alert Specification Format, a DMTF (Distributed Management Task Force) standard for remote monitoring, management and control of computer system in both OS-present and OS-absent environments.                                                                                                    |  |  |

| Activate Remote<br>Assistance Process | Enables/disables CIRA (Client-Initiated Remote Access) boot.  Disabled is the default.                                                                                                    |  |  |
|---------------------------------------|----------------------------------------------------------------------------------------------------|--|--|
| AMT CIRA Timeout                      | <ul> <li>Customizes the timeout for the establishment of MPS connection.</li> <li>This setting is only available when Activate Remote Assistance<br/>Process is enabled.</li> <li>Set it to 0 to use the default timeout value of 60 seconds.</li> <li>Set it to 255 to have MEBx wait until the connection succeeds.</li> <li>CIRA means "Client Initiated Remote Access".</li> </ul> |  |  |

# 3.2.6. USB Configuration

Access this submenu to view the USB device(s) enabled in the system. It also configures USB-related features.

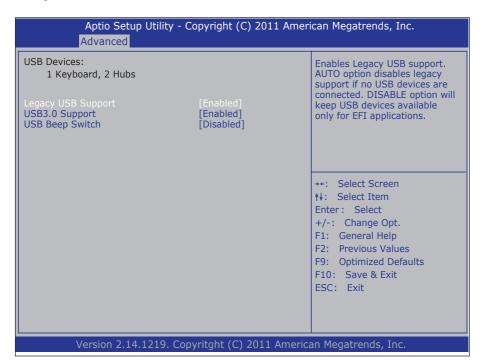

| -                  |                                                                                                    |
|--------------------|----------------------------------------------------------------------------------------------------|
| Setting            | Description / Available Options                                                                                                    |
| Legacy USB Support | <ul> <li>Enables/disables legacy USB support including USB flash drives and USB hard drives.</li> <li>Options available are <b>Disabled</b> and <b>Enabled</b> (default).</li> </ul> |
| USB3.0 Support     | <ul><li>Enables/disables USB 3.0 controller support.</li><li>Enabled is the default.</li></ul>                                                                                       |
| USB Beep Switch    | Enables/disables USB beep sound.  Disabled is the default.                                                                                                    |

# 3.2.7. Super IO Configuration

This submenu opens in context with the system's four serial ports, COM1 and COM2, to configure the Super IO chipset.

| Aptio Setup Utility - Copyright (C) 2011 American Megatrends, Inc.<br><mark>Advanced</mark> |                                                                                                    |  |
|---------------------------------------------------------------------------------------------|----------------------------------------------------------------------------------------------------|--|
| <ul> <li>Serial Port 0 Configuration</li> <li>Serial Port 1 Configuration</li> </ul>        | Set Parameters of Serial Port<br>0 (COMA)                                                                                                    |  |
|                                                                                             | <ul> <li>++: Select Screen</li> <li>↑↓: Select Item</li> <li>Enter: Select</li> <li>+/-: Change Opt.</li> <li>F1: General Help</li> <li>F2: Previous Values</li> <li>F9: Optimized Defaults</li> <li>F10: Save &amp; Exit</li> <li>ESC: Exit</li> </ul> |  |
| Version 2.14.1219. Copyritght (C) 2011 American Megatrends, Inc.                            |                                                                                                    |  |

| Submenu/Setting                | Description                                                                |                                                                                                    |  |
|--------------------------------|----------------------------------------------------------------------------|----------------------------------------------------------------------------------------------------|--|
|                                | Configures the system's serial port (COM port). The featured settings are: |                                                                                                    |  |
|                                | Setting                                                                    | Description                                                                                                    |  |
|                                | Serial Port                                                                | Enables/disables the serial port.  Enabled is the default.                                                                                                    |  |
| Serial Port 0<br>Configuration | Change<br>Settings                                                         | <ul> <li>Sets the optimal IO address and IRQ info for the serial port.</li> <li>Options available are:<br/>IO=3F8h; IRQ=4 (default)<br/>IO=3F8h; IRQ=3,4,5,6,7,9,10,11,12;<br/>IO=2F8h; IRQ=3,4,5,6,7,9,10,11,12;<br/>IO=3E8h; IRQ=3,4,5,6,7,9,10,11,12;<br/>IO=2E8h; IRQ=3,4,5,6,7,9,10,11,12;</li> </ul> |  |

|                                | Configures the system's serial port (COM port). The featured settings are: |                                                                                                    |  |
|--------------------------------|----------------------------------------------------------------------------|----------------------------------------------------------------------------------------------------|--|
|                                | Setting                                                                    | Description                                                                                                    |  |
|                                | Serial Port                                                                | Enables/disables the serial port.   Enabled is the default.                                                                                                    |  |
| Serial Port 1<br>Configuration | Change<br>Settings                                                         | <ul> <li>Sets the optimal IO address and IRQ info for the serial port.</li> <li>Options available are:<br/>IO=2F8h; IRQ=3 (default)<br/>IO=3F8h; IRQ=3,4,5,6,7,9,10,11,12;<br/>IO=2F8h; IRQ=3,4,5,6,7,9,10,11,12;<br/>IO=3E8h; IRQ=3,4,5,6,7,9,10,11,12;<br/>IO=2E8h; IRQ=3,4,5,6,7,9,10,11,12;</li> </ul> |  |

## 3.2.8. Hardware Monitor

Access this submenu to view the system's hardware health status.

| Aptio Setup Utility - Copyright (C) 2011 American Megatrends, Inc.<br><mark>Advanced</mark>             |                                                                                                    |                                                                                                    |  |
|----------------------------------------------------------------------------------------------------|----------------------------------------------------------------------------------------------------|----------------------------------------------------------------------------------------------------|--|
| CPU Temperature<br>System Temperature<br>CPU Fan Speed<br>VCore<br>DIMM<br>+12V<br>+5V<br>+3.3V<br>VBAT | : +33°C<br>: +34°C<br>: 6224 RPM<br>: +0.776V<br>: +1.496V<br>: +12.408V<br>: +5.054V<br>: +3.408V<br>: +3.306V | <ul> <li>→•: Select Screen</li> <li>N: Select Item</li> <li>Enter: Select</li> <li>+/-: Change Opt.</li> <li>F1: General Help</li> <li>F2: Previous Values</li> <li>F9: Optimized Defaults</li> <li>F10: Save &amp; Exit</li> <li>ESC: Exit</li> </ul> |  |
| Version 2.14.1219. Copyritght (C) 2011 American Megatrends, Inc.                                        |                                                                                                    |                                                                                                    |  |

# 3.2.9. CPU PPM Configuration

Access this submenu to control processor's power management.

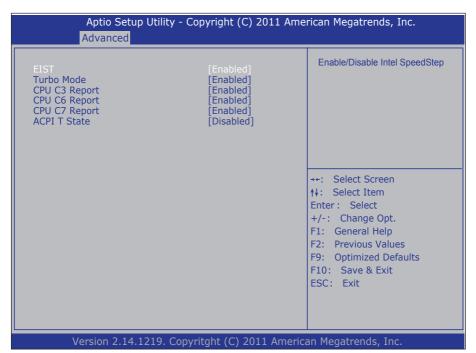

| Submenu       | Description                                                                                                    |
|---------------|----------------------------------------------------------------------------------------------------|
| EIST          | <ul> <li>Enables/disables EIST (Enhanced Intel SpeedStep® Technology), which allows the system to dynamically adjust processor voltage and core frequency to reduce power consumption and heat production.</li> <li>Enabled is the default.</li> </ul> |
| Turbo Mode    | <ul> <li>Enables/disables the turbo mode, in which the CPU performance can be boosted without generating extra heat.</li> <li>Disabled is the default.</li> </ul>                                                                                      |
| CPU C3 Report | <ul> <li>Enables/disables CPU C3 (ACPI C2) report to the OS.</li> <li>Enabled is the default.</li> </ul>                                                                                                    |
| CPU C6 Report | <ul> <li>Enables/disables CPU C6 (ACPI C3) report to the OS.</li> <li>Enabled is the default.</li> </ul>                                                                                                    |
| CPU C7 Report | <ul> <li>Enables/disables CPU C7 (ACPI C3) report to the OS.</li> <li>Enabled is the default.</li> </ul>                                                                                                    |
| ACPI T State  | Enables/disables ACPI T-state, which allows the CPU driver to receive _TPC change notifications so as to control the processor speed. <ul> <li>Disabled is the default.</li> </ul>                                                                     |

# 3.3. Chipset

Access this **Chipset** menu to configure the system's chipset.

| Main                     | Aptio Setur<br>Advanced        | Utility - Copy<br>Chipset | right (C) 201<br>Boot |                 | can Megatrends, Inc.<br>y Save & Exit                                                                                                    |
|--------------------------|--------------------------------|---------------------------|-----------------------|-----------------|----------------------------------------------------------------------------------------------------|
| ▶ PCH-IO C<br>▶ System A | onfiguration<br>Igent (SA) Con |                           |                       | → ↑ E + F F F E | <ul> <li>CH Parameters</li> <li>★: Select Screen</li> <li>↓: Select Item</li> <li>inter : Select</li> <li>·/-: Change Opt.</li> <li>i1: General Help</li> <li>i2: Previous Values</li> <li>9: Optimized Defaults</li> <li>10: Save &amp; Exit</li> <li>:SC: Exit</li> </ul> |
| V                        | ersion 2.14.12                 | 219. Copyritgh            | t (C) 2011 A          | merican         | Megatrends, Inc.                                                                                                    |

The featured submenu are **System Agent (SA) Configuration** and **PCH-IO Configuration**, which are covered in the following sections:

| Submenu                            | Description                                                                                                    |
|------------------------------------|----------------------------------------------------------------------------------------------------|
| PCH-IO Configuration               | <ul> <li>Configures the PCH.</li> <li>See <u>3.3.1. PCH IO Configuration</u> on page <u>59</u> for more details.</li> </ul>                                        |
| System Agent (SA)<br>Configuration | <ul> <li>Configures System Agent, i.e. the north bridge.</li> <li>See <u>3.3.2. System Agent (SA) Configuration</u> on page <u>63</u> for more details.</li> </ul> |

**WARNING**: Wrong settings in these submenus may cause system malfunction.

# 3.3.1. PCH IO Configuration

Access this submenu to configure PCH parameters.

| Aptio Setup Utility - Co<br>Chipset                                                                                    | pyright (C) 2011 Ame        | rican Megatrends, Inc.                                                                                                    |
|----------------------------------------------------------------------------------------------------|-----------------------------|----------------------------------------------------------------------------------------------------|
| <ul> <li>PCI Express Configuration</li> <li>USB Configuration</li> <li>High Precision Event Timer Configura</li> </ul> | tion                        | PCI Express Configuration settings                                                                                                    |
| High Precision Timer                                                                                                   | [Enabled]                   |                                                                                                    |
| SLP_S4 Assertion Width<br>Restore AC Power Loss                                                                        | [4-5 Seconds]<br>[Power On] |                                                                                                    |
|                                                                                                    |                             | <ul> <li>++: Select Screen</li> <li>↑↓: Select Item</li> <li>Enter : Select</li> <li>+/-: Change Opt.</li> <li>F1: General Help</li> <li>F2: Previous Values</li> <li>F9: Optimized Defaults</li> <li>F10: Save &amp; Exit</li> <li>ESC: Exit</li> </ul> |
| Version 2.14.1219. Copyr                                                                                               | ritaht (C) 2011 Americ      | an Megatrends. Inc                                                                                                    |

| Setting/Submenu              | Description                                                                                                    |                                                                                   |  |  |
|------------------------------|----------------------------------------------------------------------------------------------------|-----------------------------------------------------------------------------------|--|--|
|                              | Configures PCI Express by the following settings:                                                                                                    |                                                                                   |  |  |
|                              | Setting                                                                                                    | Description                                                                       |  |  |
| PCI Express<br>Configuration | LAN1 Controller                                                                                                    | Enables/disables LAN1 port. <ul> <li>Enabled is the default.</li> </ul>           |  |  |
|                              | LAN2 Controller                                                                                                    | Enables/disables LAN2 port. <ul> <li>Enabled is the default.</li> </ul>           |  |  |
|                              | Mini Card Controller                                                                                                    | Enables/disables the mini SIM socket. <ul> <li>Enabled is the default.</li> </ul> |  |  |
| USB Configuration            | See <u>3.3.1.1. USB Configuration</u> on page <u>61</u> .                                                                                                    |                                                                                   |  |  |
| High Precision<br>Timer      | <ul> <li>Enables/disables the "High Precision Timer", which delivers more accurate controls for multimedia events.</li> <li>Enabled is the default.</li> </ul> |                                                                                   |  |  |

| SLP_S4 Assertion<br>Width   | <ul> <li>Sets the minimum assertion width of the SLP_S4# signal.</li> <li>Options available are: <ol> <li>1-2 Seconds</li> <li>2-3 Seconds</li> <li>3-4 Seconds</li> <li>4-5 Seconds (default)</li> </ol> </li> </ul> |  |
|-----------------------------|----------------------------------------------------------------------------------------------------|--|
| Restore on AC<br>Power Loss | Sets whether the system should power on or power off when the power resumes after accidental power loss.      Options available are <b>Power On</b> (default) and <b>Power Off</b> .                                  |  |

# 3.3.1.1. USB Configuration

Access this submenu to configure the system's USB ports.

| Aptio Setup Utility - Copyright (C) 2011 American Megatrends, Inc.<br>Chipset                                                                                       |                                                                                      |                                                                                                    |
|----------------------------------------------------------------------------------------------------|--------------------------------------------------------------------------------------|----------------------------------------------------------------------------------------------------|
| USB Configuration<br>XHCI Pre-Boot Driver<br>xHCI Mode<br>HS Port #1 Switchable<br>HS Port #2 Switchable<br>HS Port #3 Switchable<br>HS Port #4 Switchable<br>EHCI1 | [Enabled]<br>[Auto]<br>[Enabled]<br>[Enabled]<br>[Enabled]<br>[Enabled]<br>[Enabled] | Enable or disable XHCI<br>Pre-Boot Driver support.                                                                                                    |
| EHCI2<br>USB Ports Per-Port Disable Control                                                                                                    | [Enabled]<br>[Disabled]                                                              | <ul> <li>++: Select Screen</li> <li>†↓: Select Item</li> <li>Enter : Select</li> <li>+/-: Change Opt.</li> <li>F1: General Help</li> <li>F2: Previous Values</li> <li>F9: Optimized Defaults</li> <li>F10: Save &amp; Exit</li> <li>ESC: Exit</li> </ul> |
| Version 2.14.1219. Cor                                                                                                    | oyritght (C) 2011 Americ                                                             | can Megatrends, Inc.                                                                                                    |

| Setting              | Description                                                                                                    |  |
|----------------------|----------------------------------------------------------------------------------------------------|--|
| XHCI Pre-Boot Driver | Enables/disables the XHCI driver support before booting to the O.S.<br><b>Enabled</b> is the default.                                                                                                    |  |
| xHCI Mode            | <ul> <li>Configures how the xHCl controller works.</li> <li>Select <b>Disabled</b> to make the onboard USB 3.0 ports function like 2.0 ones, which is optimal for the OS that does not have built-in USB 3.0 driver</li> <li>Select <b>Enabled</b> to make the onboard USB 3.0 ports function like 3.0 ones.</li> <li>Select <b>Auto</b> to have the onboard USB 3.0 port function like 2.0 ports before the O.S. loads USB 3.0 driver, which is the default.</li> <li>Select <b>Smart Auto</b> to have the BIOS avoid downgrading the USB 3.0 ports to 2.0 before the O.S. loads USB 3.0 driver.</li> </ul> |  |
| HS Port # Switchable | Enables/disables a USB 2.0 port to/from USB 3.0 functionality.<br>Enabled is the default.                                                                                                    |  |

| EHCI1                                 | <ul> <li>Enables/disables the USB EHCI (USB2.0) functions.</li> <li>Enabled is the default.</li> <li>One EHCI controller must always be enabled.</li> </ul> |
|---------------------------------------|----------------------------------------------------------------------------------------------------|
| EHCI2                                 | <ul> <li>Enables/disables the USB EHCI (USB2.0) functions.</li> <li>Enabled is the default.</li> <li>One EHCI controller must always be enabled.</li> </ul> |
| USB Ports Per-Port<br>Disable Control | Respectively enables/disables a USB port.  Disabled is the default.                                                                                         |

# 3.3.2. System Agent (SA) Configuration

Access this submenu to configure the south bridge.

| Aptio Setup Utility - Copyright (C) 2011 American Megatrends, Inc.<br>Chipset   |                                 |                                                                                                    |
|---------------------------------------------------------------------------------|---------------------------------|----------------------------------------------------------------------------------------------------|
| VT-d<br>• Display Control<br>• Graphics Configuration<br>• Memory Configuration | [Enabled]                       | Check to enable VT-d fucntion<br>on MCH.<br>++: Select Screen<br>↑↓: Select Item<br>Enter : Select<br>+/-: Change Opt.<br>F1: General Help<br>F2: Previous Values<br>F9: Optimized Defaults<br>F10: Save & Exit<br>ESC: Exit |
| Version 2 14 1                                                                  | 219. Copyritant (C) 2011 Americ | an Megatrends Inc                                                                                                    |

| Setting /<br>Submenu   | Description                                                                                                    |
|------------------------|----------------------------------------------------------------------------------------------------|
| VT-d                   | Enables/disables Intel <sup>®</sup> virtualization technology for directed I/O on<br>the MCH (memory controller hub).<br>Enabled is the default. |
| Display Control        | <ul> <li>Configures the system's display feature.</li> <li>See <u>3.3.2.1. Display Control</u> on page <u>64</u>.</li> </ul>                     |
| Graphics Configuration | <ul> <li>Configures the system's graphics.</li> <li>See <u>3.3.2.2. Graphics Configuration</u> on page <u>66</u>.</li> </ul>                     |
| Memory Configuration   | <ul> <li>Views the system's memory configuration.</li> <li>See <u>3.3.2.3. Memory Configuration</u> on page <u>68</u>.</li> </ul>                |

## 3.3.2.1. Display Control

Access this submenu to configure the system's display feature.

| Aptio Setup Utility - Copyright (C) 2011 American Megatrends, Inc.<br>Chipset                                |                                                                      |                                                                                                    |
|----------------------------------------------------------------------------------------------------|----------------------------------------------------------------------|----------------------------------------------------------------------------------------------------|
| Display Control<br>Boot Display<br>LCD Panel Type<br>Panel Scaling<br>Backlight Control<br>Panel Color Depth | [CRT+LVDS]<br>[1024x768 Panel]<br>[Auto]<br>[PWM Normal]<br>[18 Bit] | Select the Video Device which<br>will be activated during POST.<br>This has no effect if external<br>graphics present.                                                                                                    |
|                                                                                                    |                                                                      | <ul> <li>++: Select Screen</li> <li>N: Select Item</li> <li>Enter: Select</li> <li>+/-: Change Opt.</li> <li>F1: General Help</li> <li>F2: Previous Values</li> <li>F9: Optimized Defaults</li> <li>F10: Save &amp; Exit</li> <li>ESC: Exit</li> </ul> |
| Version 2.14.1219. Copyritght (C) 2011 American Megatrends, Inc.                                             |                                                                      |                                                                                                    |

| Setting           | Description                                                                                                    |  |  |
|-------------------|----------------------------------------------------------------------------------------------------|--|--|
| Boot Display      | <ul> <li>Sets the video device to activate during POST.</li> <li>Options available are CRT, LVDS, CRT + LVDS (default) and DVI.</li> <li>This setting has no effect if an external graphics card is present.</li> </ul>                                                                                                    |  |  |
| LCD Panel<br>Type | > This setting has no effect if an external graphics card is present.         Sets the LCD panel types.         > Options available are:         VBIOS Default       1366x768 Panel         640x480 Panel       1680x1050 Panel         800x600 Panel       1920x1200 Panel         1024x768 Panel (default)       1600x900 Panel         1280x1024 Panel       1024x768 Panel         1400x1050(RB) Panel       1280x800 Panel         1400x1050 Panel2       1920x1080 Panel |  |  |

| Panel Scaling        | <ul> <li>Sets the LCD panel scaling for the internal graphics.</li> <li>The options available are Auto (default), Off and Force Scaling.</li> </ul>    |
|----------------------|----------------------------------------------------------------------------------------------------|
| Backlight<br>Control | <ul> <li>Configures LCD backlight.</li> <li>The options available are PWM Inverted, PWM Normal (default), GMBus Inverted, and GMBus Normal.</li> </ul> |
| Panel Color<br>Depth | Sets the color depth for the LFP (local flat panel). <ul> <li>Options available are 18 Bit and 24 Bit (default)</li> </ul>                             |

## 3.3.2.2. Graphics Configuration

Select **Graphics Configuration** to view graphics info and accesses graphics settings.

| Aptio Setup Utility - Copyright (C) 2011 American Megatrends, Inc.<br>Chipset                                 |                                                         |                                                                                                    |
|----------------------------------------------------------------------------------------------------|---------------------------------------------------------|----------------------------------------------------------------------------------------------------|
| Graphics Configuration<br>IGFX VBIOS Version<br>IGFX Frequency<br>Graphics Turbo IMON Current                 | 2132<br>350MHz<br>31                                    | Graphics turbo IMON current<br>value support (14-31)                                                             |
| Primary Display<br>Internal Graphics<br>GTT Size<br>Aperture Size<br>DVMT Pre-Allocated<br>DVMT Total Gfx Mem | [Auto]<br>[Auto]<br>[2MB]<br>[256MB]<br>[64M]<br>[256M] |                                                                                                    |
| Gfx Low Power<br>Graphics Performance Analyzer                                                                | [Enabled]<br>[Disabled]                                 | <ul> <li>→+: Select Screen</li> <li>↑↓: Select Item</li> <li>Enter : Select</li> <li>+/-: Change Opt.</li> </ul> |
|                                                                                                    |                                                         | F1: General Help<br>F2: Previous Values                                                                          |
|                                                                                                    |                                                         | F9: Optimized Defaults<br>F10: Save & Exit<br>ESC: Exit                                                          |
|                                                                                                    |                                                         |                                                                                                    |
| Version 2.14.1219. C                                                                                          | opyritght (C) 2011 Ameri                                | can Megatrends, Inc.                                                                                             |

| Setting                        | Description                                                                                                    |
|--------------------------------|----------------------------------------------------------------------------------------------------|
| Graphics Turbo IMON<br>Current | <ul> <li>Sets the graphics turbo IMON current values.</li> <li>Options available are 14 to 31.</li> <li>31 is the default.</li> </ul>                                                                                                    |
| Primary Display                | <ul> <li>Sets the primary display or leaves it on BIOS auto-detection.</li> <li>Options available are: Auto (default), IGFX (the internal graphics) and PEG (PCI Express graphics)</li> </ul>                                                 |
| GTT Size                       | <ul> <li>Sets the size of the GTT, which means "graphics translation table", an I/O memory management unit (IOMMU) used by AGP and PCI Express graphics cards.</li> <li>Options available are <b>1MB</b> and <b>2MB</b> (default).</li> </ul> |
| Aperture Size                  | Sets the aperture size, the maximum amount of system memory available to the graphics port. <ul> <li>Options available are 128MB, 256MB (default) and 512MB.</li> </ul>                                                                       |

| DVMT Pre-Allocated               | Sets the DVMT 5.0 fixed (pre-allocated) memory size for the internal<br>graphics device.<br>Options available are:0M<br>32M<br>64M (default)<br>96M<br>128M<br>160M<br>192M<br>224M<br>256M<br>288M<br>320M<br>352M<br>384M<br>416M<br>448M<br>480M<br>512M |
|----------------------------------|----------------------------------------------------------------------------------------------------|
| DVMT Total Gfx<br>Memory         | Sets the DVMT 5.0 total memory size for the internal graphics device.                                                                                                    |
| Gfx Low Power Mode               | <ul> <li>Enables/disables graphics low power mode.</li> <li>This setting is applicable to SFF (small form factor) only.</li> <li>Enabled is the default.</li> </ul>                                                                                         |
| Graphics Performance<br>Analyzer | Enables/disables Graphics Performance Analyzer. <ul> <li>Disabled is the default.</li> </ul>                                                                                                    |

## 3.3.2.3. Memory Configuration

Access this submenu to view the system's memory information that includes memory RC version, memory frequency, total memory and the presence/ absence of memory module.

| Aptio Setup Utility - Copyright (C) 2011 American Megatrends, Inc.<br>Chipset         |                                                         |                                                                                                    |
|---------------------------------------------------------------------------------------|---------------------------------------------------------|----------------------------------------------------------------------------------------------------|
| Memory Information<br>Memory RC Version<br>Memory Frequency<br>Total Memory<br>DIMM#1 | 1.2.0.0<br>1600 Mhz<br>8192 MB (DDR3)<br>8192 MB (DDR3) |                                                                                                    |
|                                                                                       |                                                         | <ul> <li>→+: Select Screen</li> <li>↑↓: Select Item</li> <li>Enter : Select</li> <li>+/-: Change Opt.</li> <li>F1: General Help</li> <li>F2: Previous Values</li> <li>F9: Optimized Defaults</li> <li>F10: Save &amp; Exit</li> <li>ESC: Exit</li> </ul> |
| Version 2.14.12                                                                       | 219. Copyritght (C) 2011 Ameri                          | can Megatrends, Inc.                                                                                                    |

# 3.4. Boot

| Access this menu to change | system | boot settings. |
|----------------------------|--------|----------------|
|----------------------------|--------|----------------|

| Aptio Setup<br>Main Advanced                                                                                                    | Utility - Copyright (C)<br>Chipset Boot                        | 2011 American Megatrends, Inc.<br>Security Save & Exit                                                                                                    |
|----------------------------------------------------------------------------------------------------|----------------------------------------------------------------|----------------------------------------------------------------------------------------------------|
| Setup Prompt Timeout<br>Bootup NumLock State<br>Quiet Boot<br>Fast Boot<br>Launch PXE OpROM<br>Launch Storage OpROM<br>Boot Option Priorities<br>Boot Option #1<br>Hard Drive BBS Priorities | [On]<br>[Disabled]<br>[Disabled]<br>[Enabled]<br>[SATA SM: MRS | Number of seconds to wait for setup activation key.         65535 (0xFFFF) means indefinite waiting.         SAJ5D0]         ++: Select Screen         N: Select Item         Enter : Select         +/-: Change Opt.         F1: General Help         F2: Previous Values         F9: Optimized Defaults         F10: Save & Exit         ESC: Exit |
| Version 2.14.1219. Copyritght (C) 2011 American Megatrends, Inc.                                                                                                    |                                                                |                                                                                                    |

#### The featured submenu is:

| Setting              | Description                                                                                                    |
|----------------------|----------------------------------------------------------------------------------------------------|
| Setup Prompt Timeout | <ul> <li>Sets how long to wait for the prompt for entering BIOS Setup to show.</li> <li>The default setting is 0 (sec).</li> <li>Set it to 65535 to wait indefinitely.</li> </ul>                                                                 |
| Bootup NumLock State | <ul> <li>Sets whether to enable or disable the keyboard's NumLock state when the system starts up.</li> <li>Options available are <b>On</b> (default) and <b>Off</b>.</li> </ul>                                                                  |
| Quiet Boot           | <ul> <li>Sets whether to display the POST (Power-on Self Tests) messages or the system manufacturer's full screen logo during booting.</li> <li>Leave it as <b>Disabled</b>, which is the default, to display the normal POST message.</li> </ul> |
| Launch PXE OpROM     | <ul> <li>Enables/disables the boot option for legacy network devices.</li> <li>Disabled is the default.</li> </ul>                                                                                                    |
| Launch Storage OpROM | <ul> <li>Enables/disables the boot option for the legacy mass storage devices with Option ROM.</li> <li>Enabled is the default.</li> </ul>                                                                                                    |

| Boot Option Priority         | <ul> <li>Sets the very 1st boot device among the available device types.</li> <li>Option(s) available are the available device type(s).</li> </ul> |
|------------------------------|----------------------------------------------------------------------------------------------------|
| Hard Drive BBS<br>Priorities | <ul><li>Sets the very 1st boot device among the available storage drives.</li><li>BBS means "BIOS Boot Specification".</li></ul>                   |

# 3.5. Security

The **Security** menu sets up the administrator password. Once an administrator password is set up, this BIOS Setup utility is limited to access and will ask for the password each time any access is attempted.

|                                                                                                    | Aptio Setup                                                                                                    | Utility - Cop                                                                                                | yright (C) 20                           | 011 Ameri                                                                                  | can Megatrends, Inc.                                                                                                    |
|----------------------------------------------------------------------------------------------------|----------------------------------------------------------------------------------------------------|----------------------------------------------------------------------------------------------------|-----------------------------------------|--------------------------------------------------------------------------------------------|----------------------------------------------------------------------------------------------------|
| Main                                                                                                    | Advanced                                                                                                    | Chipset                                                                                                    | Boot                                    | Securit                                                                                    | save & Exit                                                                                                    |
| Passwor<br>If ONLY<br>then this<br>only ask<br>If ONLY<br>is a pow<br>boot or e<br>have Adl<br>The pass<br>in the fo<br>Minimun<br>Maximur | d Description<br>the Administrato<br>s only limits acce<br>ed for when ente<br>the User's password a<br>entre Setup. In S<br>ministrator right<br>sword length mu<br>llowing range:<br>n length | r's password i<br>ss to Setup ar<br>ring Setup.<br>vord is set, the<br>and must be e<br>setup the User<br>5. | s set,<br>nd is<br>en this<br>ntered to | <br>-<br>-<br>-<br>-<br>-<br>-<br>-<br>-<br>-<br>-<br>-<br>-<br>-<br>-<br>-<br>-<br>-<br>- | Set Administrator Password<br>Set Administrator Password<br>**: Select Screen<br>N: Select Item<br>Enter : Select<br>+/-: Change Opt.<br>F1: General Help<br>F2: Previous Values<br>F9: Optimized Defaults<br>F10: Save & Exit<br>ESC: Exit |
|                                                                                                    |                                                                                                    |                                                                                                    |                                         |                                                                                            |                                                                                                    |
| \                                                                                                    | Version 2.14.12                                                                                                    | 19. Copyritg                                                                                                 | ht (C) 2011                             | American                                                                                   | Megatrends, Inc.                                                                                                    |

| Setting                | Description                                                                                                    |  |  |
|------------------------|----------------------------------------------------------------------------------------------------|--|--|
| Administrator Password | <ol> <li>To set up an administrator password:</li> <li>Select Administrator Password.<br/>A Create New Password dialog then pops up onscreen.</li> <li>Enter your desired password that is no less than 3 characters<br/>and no more than 20 characters.</li> <li>Hit [Enter] key to submit.</li> </ol> |  |  |

## 3.6. Save & Exit

The **Exit** menu features a handful of commands to launch actions from the BIOS Setup utility regarding saving changes, quitting the utility and recovering defaults.

|                                                                                                    |                                  |               |              |          | can Megatrends, Inc.                        |
|----------------------------------------------------------------------------------------------------|----------------------------------|---------------|--------------|----------|---------------------------------------------|
| Main                                                                                                    | Advanced                         | Chipset       | Boot         | Securit  | Save & Exit                                 |
|                                                                                                    | anges and Exit<br>Changes and Ex | it            |              |          | Exit system setup after saving the changes. |
| Restore                                                                                                    | Defaults                         |               |              |          |                                             |
| Boot Ov<br>SATA S                                                                                                    | erride<br>M: MRSAJ5D016          | GC125C00      |              |          |                                             |
| <ul> <li>*+: Select Screen</li> <li>*+: Select Item</li> <li>Enter : Select</li> <li>+/-: Change Opt.</li> <li>F1: General Help</li> <li>F2: Previous Values</li> <li>F9: Optimized Defaults</li> <li>F10: Save &amp; Exit</li> <li>ESC: Exit</li> </ul> |                                  |               |              |          |                                             |
|                                                                                                    | Version 2.14.1                   | 219. Copyrite | ght (C) 2011 | Americar | Megatrends, Inc.                            |

| Setting                     | Description                                                                                                    |  |
|-----------------------------|----------------------------------------------------------------------------------------------------|--|
| Save Changes<br>and Exit    | <ul> <li>Saves the changes and quits the BIOS Setup utility.</li> <li>This is a command to launch an action from the BIOS Setup utility.</li> <li>When prompted for confirmation, select <b>OK</b> to save the changes and quit the BIOS Setup, or select <b>Cancel</b> to return to BIOS Setup.</li> </ul> |  |
| Discard Changes<br>and Exit | <ul> <li>Discards the changes and quits the BIOS Setup utility.</li> <li>This is a command to launch an action from the BIOS Setup utility.</li> <li>When prompted for confirmation, select OK to quit BIOS Setup without saving the change(s), or select Cancel to return to the BIOS setup.</li> </ul>    |  |
| Restore Defaults            | <ul> <li>Loads the defaults to all settings.</li> <li>This is a command to launch an action from the BIOS Setup utility.</li> <li>When prompted for confirmation, select <b>OK</b> to load the defaults, or select <b>Cancel</b> to return to the BIOS setup.</li> </ul>                                    |  |

| Boot Override | <ul> <li>Boot Override presents a list in context with the boot devices installed in the system. Select the device to boot up the system regardless of the currently configured boot priority.</li> <li>This is a command to launch action from the BIOS Setup utility.</li> </ul> |
|---------------|----------------------------------------------------------------------------------------------------|
|---------------|----------------------------------------------------------------------------------------------------|

This page is intentionally left blank.

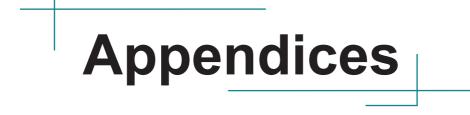

# Appendix A. AMI BIOS Checkpoints

#### A.1. Bootblock Initialization Code Checkpoints

The Bootblock initialization code sets up the chipset, memory and other components before system memory is available. The following table describes the type of checkpoints that may occur during the bootblock initialization portion of the BIOS (Note):

| Checkpoint | Description                                                                                                    |
|------------|----------------------------------------------------------------------------------------------------|
| Before D0  | If boot block debugger is enabled, CPU cache-as-RAM functionality is enabled at this point. Stack will be enabled from this point.                                                                                                    |
| D0         | Early Boot Strap Processor (BSP) initialization like microcode update, frequency and other CPU critical initialization. Early chipset initialization is done.                                                                                                    |
| D1         | Early super I/O initialization is done including RTC and keyboard controller.<br>Serial port is enabled at this point if needed for debugging. NMI is disabled.<br>Perform keyboard controller BAT test. Save power-on CPUID value in<br>scratch CMOS. Go to flat mode with 4GB limit and GA20 enabled. |
| D2         | Verify the boot block checksum. System will hang here if checksum is bad.                                                                                                    |
| D3         | Disable CACHE before memory detection. Execute full memory sizing module. If memory sizing module not executed, start memory refresh and do memory sizing in Boot block code. Do additional chipset initialization. Re-enable CACHE. Verify that flat mode is enabled.                                  |
| D4         | Test base 512KB memory. Adjust policies and cache first 8MB. Set stack.                                                                                                    |
| D5         | Bootblock code is copied from ROM to lower system memory and control is given to it. BIOS now executes out of RAM. Copies compressed boot block code to memory in right segments. Copies BIOS from ROM to RAM for faster access. Performs main BIOS checksum and updates recovery status accordingly.   |
| D6         | Both key sequence and OEM specific method is checked to determine<br>if BIOS recovery is forced. If BIOS recovery is necessary, control flows<br>to checkpoint E0. See Bootblock Recovery Code Checkpoints section of<br>document for more information.                                                 |
| D7         | Restore CPUID value back into register. The Bootblock-Runtime interface module is moved to system memory and control is given to it. Determine whether to execute serial flash.                                                                                                    |
|            |                                                                                                    |

| Checkpoint     | Description                                                                                                    |
|----------------|----------------------------------------------------------------------------------------------------|
| D8             | The Runtime module is uncompressed into memory. CPUID information is stored in memory.                                                                                                    |
| D9             | Store the Uncompressed pointer for future use in PMM. Copying Main BIOS into memory. Leaves all RAM below 1MB Read-Write including E000 and F000 shadow areas but closing SMRAM.                  |
| DA             | Restore CPUID value back into register. Give control to BIOS POST (ExecutePOSTKernel). See POST Code Checkpoints section of document for more information.                                        |
| DC             | System is waking from ACPI S3 state                                                                                                    |
| E1-E8<br>EC-EE | OEM memory detection/configuration error. This range is reserved for chipset vendors & system manufacturers. The error associated with this value may be different from one platform to the next. |

## A.2. Bootblock Recovery Code Checkpoints

The Bootblock recovery code gets control when the BIOS determines that a BIOS recovery needs to occur because the user has forced the update or the BIOS checksum is corrupt. The following table describes the type of checkpoints that may occur during the Bootblock recovery portion of the BIOS (Note):

| Checkpoint | Description                                                                                                    |
|------------|----------------------------------------------------------------------------------------------------|
| E0         | Initialize the floppy controller in the super I/O. Some interrupt vectors are initialized. DMA controller is initialized. 8259 interrupt controller is initialized. L1 cache is enabled. |
| E9         | Set up floppy controller and data. Attempt to read from floppy.                                                                                                    |
| EA         | Enable ATAPI hardware. Attempt to read from ARMD and ATAPI CDROM.                                                                                                    |
| EB         | Disable ATAPI hardware. Jump back to checkpoint E9.                                                                                                    |
| EF         | Read error occurred on media. Jump back to checkpoint EB.                                                                                                    |
| F0         | Search for pre-defined recovery file name in root directory.                                                                                                    |
| F1         | Recovery file not found.                                                                                                    |
| F2         | Start reading FAT table and analyze FAT to find the clusters occupied by the recovery file.                                                                                              |
| F3         | Start reading the recovery file cluster by cluster.                                                                                                    |
| F5         | Disable L1 cache.                                                                                                    |
| FA         | Check the validity of the recovery file configuration to the current configuration of the flash part.                                                                                    |
| FB         | Make flash write enabled through chipset and OEM specific method. Detect proper flash part. Verify that the found flash part size equals the recovery file size.                         |
| F4         | The recovery file size does not equal the found flash part size.                                                                                                    |
| FC         | Erase the flash part.                                                                                                    |
| FD         | Program the flash part.                                                                                                    |
| FF         | The flash has been updated successfully. Make flash write disabled. Disable ATAPI hardware. Restore CPUID value back into register. Give control to F000 ROM at F000:FFF0h.              |

## A.3. POST Code Checkpoints

The POST code checkpoints are the largest set of checkpoints during the BIOS pre-boot process. The following table describes the type of checkpoints that may occur during the POST portion of the BIOS (Note):

| Checkpoint | Description                                                                                                    |
|------------|----------------------------------------------------------------------------------------------------|
| 03         | Disable NMI, Parity, video for EGA, and DMA controllers. Initialize BIOS, POST,<br>Runtime data area. Also initialize BIOS modules on POST entry and GPNV<br>area. Initialized CMOS as mentioned in the Kernel Variable "wCMOSFlags."                                                                                                    |
| 04         | Check CMOS diagnostic byte to determine if battery power is OK and CMOS checksum is OK. Verify CMOS checksum manually by reading storage area. If the CMOS checksum is bad, update CMOS with power-on default values and clear passwords. Initialize status register A. Initializes data variables that are based on CMOS setup questions. Initializes both the 8259 compatible PICs in the system |
| 05         | Initializes the interrupt controlling hardware (generally PIC) and interrupt vector table.                                                                                                    |
| 06         | Do R/W test to CH-2 count reg. Initialize CH-0 as system timer.Install the POSTINT1Ch handler. Enable IRQ-0 in PIC for system timer interrupt. Traps INT1Ch vector to "POSTINT1ChHandlerBlock."                                                                                                    |
| 07         | Fixes CPU POST interface calling pointer.                                                                                                    |
| 08         | Initializes the CPU. The BAT test is being done on KBC. Program the keyboard controller command byte is being done after Auto detection of KB/MS using AMI KB-5.                                                                                                    |
| C0         | Early CPU Init Start Disable Cache – Init Local APIC                                                                                                    |
| C1         | Set up boot strap processor Information                                                                                                    |
| C2         | Set up boot strap processor for POST                                                                                                    |
| C5         | Enumerate and set up application processors                                                                                                    |
| C6         | Re-enable cache for boot strap processor                                                                                                    |
| C7         | Early CPU Init Exit                                                                                                    |
| 0A         | Initializes the 8042 compatible Key Board Controller.                                                                                                    |
| 0B         | Detects the presence of PS/2 mouse.                                                                                                    |
| 0C         | Detects the presence of Keyboard in KBC port.                                                                                                    |
|            |                                                                                                    |

| Checkpoint | Description                                                                                                    |
|------------|----------------------------------------------------------------------------------------------------|
| 0E         | Testing and initialization of different Input Devices. Also, update the Kernel Variables. Traps the INT09h vector, so that the POST INT09h handler gets control for IRQ1. Uncompress all available language, BIOS logo, and Silent logo modules. |
| 13         | Early POST initialization of chipset registers.                                                                                                    |
| 20         | Relocate System Management Interrupt vector for all CPU in the system.                                                                                                    |
| 24         | Uncompress and initialize any platform specific BIOS modules. GPNV is initialized at this checkpoint.                                                                                                    |
| 2A         | Initializes different devices through DIM. See DIM Code Checkpoints section of document for more information.                                                                                                    |
| 2C         | Initializes different devices. Detects and initializes the video adapter installed in the system that have optional ROMs.                                                                                                    |
| 2E         | Initializes all the output devices.                                                                                                    |
| 31         | Allocate memory for ADM module and uncompress it. Give control to ADM module for initialization. Initialize language and font modules for ADM. Activate ADM module.                                                                              |
| 33         | Initializes the silent boot module. Set the window for displaying text information.                                                                                                    |
| 37         | Displaying sign-on message, CPU information, setup key message, and any OEM specific information.                                                                                                    |
| 38         | Initializes different devices through DIM. See DIM Code Checkpoints section<br>of document for more information. USB controllers are initialized at this point.                                                                                  |
| 39         | Initializes DMAC-1 & DMAC-2.                                                                                                    |
| 3A         | Initialize RTC date/time.                                                                                                    |
| 3В         | Test for total memory installed in the system. Also, Check for DEL or ESC keys to limit memory test. Display total memory in the system.                                                                                                    |
| 3C         | Mid POST initialization of chipset registers.                                                                                                    |
| 40         | Detect different devices (Parallel ports, serial ports, and coprocessor in CPU, etc.) successfully installed in the system and update the BDA, EBDAetc.                                                                                          |
| 52         | Updates CMOS memory size from memory found in memory test. Allocates memory for Extended BIOS Data Area from base memory. Programming the memory hole or any kind of implementation that needs an adjustment in system RAM size if needed.       |
| 60         | Initializes NUM-LOCK status and programs the KBD typematic rate.                                                                                                    |
|            |                                                                                                    |

| Checkpoint | Description                                                                                                    |
|------------|----------------------------------------------------------------------------------------------------|
| 75         | Initialize Int-13 and prepare for IPL detection.                                                                                                    |
| 78         | Initializes IPL devices controlled by BIOS and option ROMs.                                                                                                    |
| 7C         | Generate and write contents of ESCD in NVRam.                                                                                                    |
| 84         | Log errors encountered during POST.                                                                                                    |
| 85         | Display errors to the user and gets the user response for error.                                                                                                    |
| 87         | Execute BIOS setup if needed / requested. Check boot password if installed.                                                                                                    |
| 8C         | Late POST initialization of chipset registers.                                                                                                    |
| 8D         | Build ACPI tables (if ACPI is supported)                                                                                                    |
| 8E         | Program the peripheral parameters. Enable/Disable NMI as selected                                                                                                    |
| 90         | Initialization of system management interrupt by invoking all handlers. Please note this checkpoint comes right after checkpoint 20h                                                                                                    |
| A1         | Clean-up work needed before booting to OS.                                                                                                    |
| A2         | Takes care of runtime image preparation for different BIOS modules. Fill the free area in F000h segment with 0FFh. Initializes the Microsoft IRQ Routing Table. Prepares the runtime language module. Disables the system configuration display if needed. |
| A4         | Initialize runtime language module. Display boot option popup menu.                                                                                                    |
| A7         | Displays the system configuration screen if enabled. Initialize the CPU's before boot, which includes the programming of the MTRR's.                                                                                                    |
| A9         | Wait for user input at config display if needed.                                                                                                    |
| AA         | Uninstall POST INT1Ch vector and INT09h vector.                                                                                                    |
| AB         | Prepare BBS for Int 19 boot. Init MP tables.                                                                                                    |
| AC         | End of POST initialization of chipset registers. De-initializes the ADM module.                                                                                                    |
| B1         | Save system context for ACPI. Prepare CPU for OS boot including final MTRR values.                                                                                                    |
| 00         | Passes control to OS Loader (typically INT19h).                                                                                                    |

### A.4. DIM Code Checkpoints

The Device Initialization Manager (DIM) gets control at various times during BIOS POST to initialize different system busses. The following table describes the main checkpoints where the DIM module is accessed (Note):

| Checkpoint | Description                                                                                                    |
|------------|----------------------------------------------------------------------------------------------------|
| 2A         | Initialize different buses and perform the following functions: Reset, Detect,<br>and Disable (function 0); Static Device Initialization (function 1); Boot Output<br>Device Initialization (function 2). Function 0 disables all device nodes, PCI<br>devices, and PnP ISA cards. It also assigns PCI bus numbers. Function 1<br>initializes all static devices that include manual configured onboard peripherals,<br>memory and I/O decode windows in PCI-PCI bridges, and noncompliant PCI<br>devices. Static resources are also reserved. Function 2 searches for and<br>initializes any PnP, PCI, or AGP video devices. |
| 38         | Initialize different buses and perform the following functions: Boot Input Device<br>Initialization (function 3); IPL Device Initialization (function 4); General Device<br>Initialization (function 5). Function 3 searches for and configures PCI input<br>devices and detects if system has standard keyboard controller. Function<br>4 searches for and configures all PnP and PCI boot devices. Function 5<br>configures all onboard peripherals that are set to an automatic configuration<br>and configures all remaining PnP and PCI devices.                                                                         |

While control is in the different functions, additional checkpoints are output to port 80h as a word value to identify the routines under execution. The low byte value indicates the main POST Code Checkpoint. The high byte is divided into two nibbles and contains two fields. The details of the high byte of these checkpoints are as follows:

HIGH BYTE XY

XY The upper nibble 'X' indicates the function number that is being executed. 'X' can be from 0 to 7.

- 0 = func#0, disable all devices on the BUS concerned.
- 1 = func#1, static devices initialization on the BUS concerned.
- 2 = func#2, output device initialization on the BUS concerned.
- 3 = func#3, input device initialization on the BUS concerned.
- 4 = func#4, IPL device initialization on the BUS concerned.
- 5 = func#5, general device initialization on the BUS concerned.
- 6 = func#6, error reporting for the BUS concerned.
- 7 = func#7, add-on ROM initialization for all BUSes.
- 8 = func#8, BBS ROM initialization for all BUSes.

The lower nibble 'Y' indicates the BUS on which the different routines are being

executed. 'Y' can be from 0 to 5.

- 0 = Generic DIM (Device Initialization Manager).
- 1 = On-board System devices.
- 2 = ISA devices.
- 3 = EISA devices.
- 4 = ISA PnP devices.
- 5 = PCI devices.

## A.5. ACPI Runtime Checkpoints

ACPI checkpoints are displayed when an ACPI capable operating system either enters or leaves a sleep state. The following table describes the type of checkpoints that may occur during ACPI sleep or wake events (Note):

| Checkpoint                                                            | Description                                                          |
|-----------------------------------------------------------------------|----------------------------------------------------------------------|
| AC                                                                    | First ASL check point. Indicates the system is running in ACPI mode. |
| AA                                                                    | System is running in APIC mode.                                      |
| <b>01, 02, 03, 04, 05</b> Entering sleep state S1, S2, S3, S4, or S5. |                                                                      |
| 10, 20, 30, 40, 50                                                    | Waking from sleep state S1, S2, S3, S4, or S5.                       |

#### Note:

Please note that checkpoints may differ between different platforms based on system configuration. Checkpoints may change due to vendor requirements, system chipset or option ROMs from add-in PCI devices.

## Appendix B. I/O Port Address Map

Each peripheral device in the system is assigned a set of I/O port addresses which also becomes the identity of the device.

The following table lists the I/O port addresses used.

| Address               | Device Description                       |
|-----------------------|------------------------------------------|
| 0x0000F060-0x0000F07F | Ethernet Controller                      |
| 0x00000454-0x00000457 | Motherboard resources                    |
| 0x0000E000-0x0000E01F | Ethernet Controller                      |
| 0x0000E000-0x0000E01F | PCI standard PCI-to-PCI bridge           |
| 0x00000020-0x00000021 | Programmable interrupt controller        |
| 0x00000024-0x00000025 | Programmable interrupt controller        |
| 0x00000028-0x00000029 | Programmable interrupt controller        |
| 0x0000002C-0x0000002D | Programmable interrupt controller        |
| 0x00000030-0x00000031 | Programmable interrupt controller        |
| 0x00000034-0x00000035 | Programmable interrupt controller        |
| 0x00000038-0x00000039 | Programmable interrupt controller        |
| 0x0000003C-0x0000003D | Programmable interrupt controller        |
| 0x000000A0-0x000000A1 | Programmable interrupt controller        |
| 0x000000A4-0x000000A5 | Programmable interrupt controller        |
| 0x000000A8-0x000000A9 | Programmable interrupt controller        |
| 0x000000AC-0x000000AD | Programmable interrupt controller        |
| 0x000000B0-0x000000B1 | Programmable interrupt controller        |
| 0x000000B4-0x000000B5 | Programmable interrupt controller        |
| 0x000000B8-0x000000B9 | Programmable interrupt controller        |
| 0x000000BC-0x000000BD | Programmable interrupt controller        |
| 0x000004D0-0x000004D1 | Programmable interrupt controller        |
| 0x000004D0-0x000004D1 | Motherboard resources                    |
| 0x0000F040-0x0000F05F | SM Bus Controller                        |
| 0x00000040-0x00000043 | System timer                             |
| 0x00000050-0x00000053 | System timer                             |
| 0x0000F130-0x0000F137 | Standard Dual Channel PCI IDE Controller |
| 0x0000F120-0x0000F123 | Standard Dual Channel PCI IDE Controller |
| 0x0000F110-0x0000F117 | Standard Dual Channel PCI IDE Controller |
|                       |                                          |

| Address               | Device Description                       |
|-----------------------|------------------------------------------|
| 0x0000F100-0x0000F103 | Standard Dual Channel PCI IDE Controller |
| 0x0000F0F0-0x0000F0FF | Standard Dual Channel PCI IDE Controller |
| 0x0000F0E0-0x0000F0EF | Standard Dual Channel PCI IDE Controller |
| 0x0000000-0x0000001F  | Direct memory access controller          |
| 0x0000000-0x0000001F  | PCI bus                                  |
| 0x0000081-0x00000091  | Direct memory access controller          |
| 0x00000093-0x0000009F | Direct memory access controller          |
| 0x000000C0-0x000000DF | Direct memory access controller          |
| 0x0000060-0x0000060   | Standard PS/2 Keyboard                   |
| 0x0000064-0x0000064   | Standard PS/2 Keyboard                   |
| 0x0000F0D0-0x0000F0D7 | Standard Dual Channel PCI IDE Controller |
| 0x0000F0C0-0x0000F0C3 | Standard Dual Channel PCI IDE Controller |
| 0x0000F0B0-0x0000F0B7 | Standard Dual Channel PCI IDE Controller |
| 0x0000F0A0-0x0000F0A3 | Standard Dual Channel PCI IDE Controller |
| 0x0000F090-0x0000F09F | Standard Dual Channel PCI IDE Controller |
| 0x0000F080-0x0000F08F | Standard Dual Channel PCI IDE Controller |
| 0x000003F8-0x000003FF | Communications Port (COM1)               |
| 0x000002F8-0x000002FF | Communications Port (COM2)               |
| 0x00000D00-0x0000FFFF | PCI bus                                  |
| 0x00000070-0x00000077 | System CMOS/real time clock              |
| 0x00000070-0x00000077 | Motherboard resources                    |
| 0x00000010-0x0000001F | Motherboard resources                    |
| 0x00000022-0x0000003F | Motherboard resources                    |
| 0x00000044-0x0000005F | Motherboard resources                    |
| 0x00000072-0x0000007F | Motherboard resources                    |
| 0x0000080-0x0000080   | Motherboard resources                    |
| 0x0000080-0x0000080   | Motherboard resources                    |
| 0x0000084-0x0000086   | Motherboard resources                    |
| 0x0000088-0x0000088   | Motherboard resources                    |
| 0x0000008C-0x0000008E | Motherboard resources                    |
| 0x00000090-0x0000009F | Motherboard resources                    |
| 0x000000A2-0x000000BF | Motherboard resources                    |
| 0x000000E0-0x000000EF | Motherboard resources                    |
|                       |                                          |

| Address               | Device Description            |
|-----------------------|-------------------------------|
| 0x00000290-0x0000029F | Motherboard resources         |
| 0x0000002E-0x0000002F | Motherboard resources         |
| 0x0000004E-0x0000004F | Motherboard resources         |
| 0x0000061-0x00000061  | Motherboard resources         |
| 0x0000063-0x0000063   | Motherboard resources         |
| 0x0000065-0x0000065   | Motherboard resources         |
| 0x0000067-0x0000067   | Motherboard resources         |
| 0x00000092-0x00000092 | Motherboard resources         |
| 0x000000B2-0x000000B3 | Motherboard resources         |
| 0x00000680-0x0000069F | Motherboard resources         |
| 0x00000200-0x0000020F | Motherboard resources         |
| 0x0000FFFF-0x0000FFFF | Motherboard resources         |
| 0x0000FFFF-0x0000FFFF | Motherboard resources         |
| 0x00000400-0x00000453 | Motherboard resources         |
| 0x00000458-0x0000047F | Motherboard resources         |
| 0x00000500-0x0000057F | Motherboard resources         |
| 0x0000164E-0x0000164F | Motherboard resources         |
| 0x0000F140-0x0000F147 | PCI Serial Port               |
| 0x000000F0-0x000000FF | Numeric data processor        |
| 0x0000F000-0x0000F03F | Standard VGA Graphics Adapter |
| 0x000003B0-0x000003BB | Standard VGA Graphics Adapter |
| 0x000003C0-0x000003DF | Standard VGA Graphics Adapter |

# Appendix C. Interrupt Request Lines (IRQ)

Peripheral devices use interrupt request lines to notify CPU for the service required. The following table shows the IRQ used by the devices on board.

| Level   | Function                         |
|---------|----------------------------------|
| IRQ 5   | Ethernet Controller              |
| IRQ 5   | Ethernet Controller              |
| IRQ 5   | SM Bus Controller                |
| IRQ 22  | High Definition Audio Controller |
| IRQ 12  | Microsoft PS/2 Mouse             |
| IRQ 81  | Microsoft ACPI-Compliant System  |
| IRQ 82  | Microsoft ACPI-Compliant System  |
| IRQ 83  | Microsoft ACPI-Compliant System  |
| IRQ 84  | Microsoft ACPI-Compliant System  |
| IRQ 85  | Microsoft ACPI-Compliant System  |
| IRQ 86  | Microsoft ACPI-Compliant System  |
| IRQ 87  | Microsoft ACPI-Compliant System  |
| IRQ 88  | Microsoft ACPI-Compliant System  |
| IRQ 89  | Microsoft ACPI-Compliant System  |
| IRQ 90  | Microsoft ACPI-Compliant System  |
| IRQ 91  | Microsoft ACPI-Compliant System  |
| IRQ 92  | Microsoft ACPI-Compliant System  |
| IRQ 93  | Microsoft ACPI-Compliant System  |
| IRQ 94  | Microsoft ACPI-Compliant System  |
| IRQ 95  | Microsoft ACPI-Compliant System  |
| IRQ 96  | Microsoft ACPI-Compliant System  |
| IRQ 97  | Microsoft ACPI-Compliant System  |
| IRQ 98  | Microsoft ACPI-Compliant System  |
| IRQ 99  | Microsoft ACPI-Compliant System  |
| IRQ 100 | Microsoft ACPI-Compliant System  |
| IRQ 101 | Microsoft ACPI-Compliant System  |
| IRQ 102 | Microsoft ACPI-Compliant System  |
| IRQ 103 | Microsoft ACPI-Compliant System  |

| Level   | Function                        |
|---------|---------------------------------|
| IRQ 104 | Microsoft ACPI-Compliant System |
| IRQ 105 | Microsoft ACPI-Compliant System |
| IRQ 106 | Microsoft ACPI-Compliant System |
| IRQ 107 | Microsoft ACPI-Compliant System |
| IRQ 108 | Microsoft ACPI-Compliant System |
| IRQ 109 | Microsoft ACPI-Compliant System |
| IRQ 110 | Microsoft ACPI-Compliant System |
| IRQ 111 | Microsoft ACPI-Compliant System |
| IRQ 112 | Microsoft ACPI-Compliant System |
| IRQ 113 | Microsoft ACPI-Compliant System |
| IRQ 114 | Microsoft ACPI-Compliant System |
| IRQ 115 | Microsoft ACPI-Compliant System |
| IRQ 116 | Microsoft ACPI-Compliant System |
| IRQ 117 | Microsoft ACPI-Compliant System |
| IRQ 118 | Microsoft ACPI-Compliant System |
| IRQ 119 | Microsoft ACPI-Compliant System |
| IRQ 120 | Microsoft ACPI-Compliant System |
| IRQ 121 | Microsoft ACPI-Compliant System |
| IRQ 122 | Microsoft ACPI-Compliant System |
| IRQ 123 | Microsoft ACPI-Compliant System |
| IRQ 124 | Microsoft ACPI-Compliant System |
| IRQ 125 | Microsoft ACPI-Compliant System |
| IRQ 126 | Microsoft ACPI-Compliant System |
| IRQ 127 | Microsoft ACPI-Compliant System |
| IRQ 128 | Microsoft ACPI-Compliant System |
| IRQ 129 | Microsoft ACPI-Compliant System |
| IRQ 130 | Microsoft ACPI-Compliant System |
| IRQ 131 | Microsoft ACPI-Compliant System |
| IRQ 132 | Microsoft ACPI-Compliant System |
| IRQ 133 | Microsoft ACPI-Compliant System |
| IRQ 134 | Microsoft ACPI-Compliant System |
| IRQ 135 | Microsoft ACPI-Compliant System |
| IRQ 136 | Microsoft ACPI-Compliant System |

| Level   | Function                        |
|---------|---------------------------------|
| IRQ 137 | Microsoft ACPI-Compliant System |
| IRQ 138 | Microsoft ACPI-Compliant System |
| IRQ 139 | Microsoft ACPI-Compliant System |
| IRQ 140 | Microsoft ACPI-Compliant System |
| IRQ 141 | Microsoft ACPI-Compliant System |
| IRQ 142 | Microsoft ACPI-Compliant System |
| IRQ 143 | Microsoft ACPI-Compliant System |
| IRQ 144 | Microsoft ACPI-Compliant System |
| IRQ 145 | Microsoft ACPI-Compliant System |
| IRQ 146 | Microsoft ACPI-Compliant System |
| IRQ 147 | Microsoft ACPI-Compliant System |
| IRQ 148 | Microsoft ACPI-Compliant System |
| IRQ 149 | Microsoft ACPI-Compliant System |
| IRQ 150 | Microsoft ACPI-Compliant System |
| IRQ 151 | Microsoft ACPI-Compliant System |
| IRQ 152 | Microsoft ACPI-Compliant System |
| IRQ 153 | Microsoft ACPI-Compliant System |
| IRQ 154 | Microsoft ACPI-Compliant System |
| IRQ 155 | Microsoft ACPI-Compliant System |
| IRQ 156 | Microsoft ACPI-Compliant System |
| IRQ 157 | Microsoft ACPI-Compliant System |
| IRQ 158 | Microsoft ACPI-Compliant System |
| IRQ 159 | Microsoft ACPI-Compliant System |
| IRQ 160 | Microsoft ACPI-Compliant System |
| IRQ 161 | Microsoft ACPI-Compliant System |
| IRQ 162 | Microsoft ACPI-Compliant System |
| IRQ 163 | Microsoft ACPI-Compliant System |
| IRQ 164 | Microsoft ACPI-Compliant System |
| IRQ 165 | Microsoft ACPI-Compliant System |
| IRQ 166 | Microsoft ACPI-Compliant System |
| IRQ 167 | Microsoft ACPI-Compliant System |
| IRQ 168 | Microsoft ACPI-Compliant System |
| IRQ 169 | Microsoft ACPI-Compliant System |

| Level   | Function                                     |
|---------|----------------------------------------------|
| IRQ 170 | Microsoft ACPI-Compliant System              |
| IRQ 171 | Microsoft ACPI-Compliant System              |
| IRQ 172 | Microsoft ACPI-Compliant System              |
| IRQ 173 | Microsoft ACPI-Compliant System              |
| IRQ 174 | Microsoft ACPI-Compliant System              |
| IRQ 175 | Microsoft ACPI-Compliant System              |
| IRQ 176 | Microsoft ACPI-Compliant System              |
| IRQ 177 | Microsoft ACPI-Compliant System              |
| IRQ 178 | Microsoft ACPI-Compliant System              |
| IRQ 179 | Microsoft ACPI-Compliant System              |
| IRQ 180 | Microsoft ACPI-Compliant System              |
| IRQ 181 | Microsoft ACPI-Compliant System              |
| IRQ 182 | Microsoft ACPI-Compliant System              |
| IRQ 183 | Microsoft ACPI-Compliant System              |
| IRQ 184 | Microsoft ACPI-Compliant System              |
| IRQ 185 | Microsoft ACPI-Compliant System              |
| IRQ 186 | Microsoft ACPI-Compliant System              |
| IRQ 187 | Microsoft ACPI-Compliant System              |
| IRQ 188 | Microsoft ACPI-Compliant System              |
| IRQ 189 | Microsoft ACPI-Compliant System              |
| IRQ 190 | Microsoft ACPI-Compliant System              |
| IRQ 0   | System timer                                 |
| IRQ 19  | Standard Dual Channel PCI IDE Controller     |
| IRQ 19  | Standard Dual Channel PCI IDE Controller     |
| IRQ 19  | PCI standard PCI-to-PCI bridge               |
| IRQ 23  | Standard Enhanced PCI to USB Host Controller |
| IRQ 1   | Standard PS/2 Keyboard                       |
| IRQ 16  | Standard Enhanced PCI to USB Host Controller |
| IRQ 16  | PCI standard PCI-to-PCI bridge               |
| IRQ 4   | Communications Port (COM1)                   |
| IRQ 3   | Communications Port (COM2)                   |
| IRQ 8   | System CMOS/real time clock                  |
| IRQ 11  | Universal Serial Bus (USB) Controller        |
| IRQ 11  | PCI Simple Communications Controller         |

| Level  | Function                       |
|--------|--------------------------------|
| IRQ 17 | PCI standard PCI-to-PCI bridge |
| IRQ 18 | PCI standard PCI-to-PCI bridge |
| IRQ 10 | PCI Serial Port                |
| IRQ 13 | Numeric data processor         |

# Appendix D. BIOS Memory Map

| Address               | Device Description                           |
|-----------------------|----------------------------------------------|
| 0xF7E00000-0xF7E1FFFF | Ethernet Controller                          |
| 0xF7E38000-0xF7E38FFF | Ethernet Controller                          |
| 0xF7E30000-0xF7E33FFF | High Definition Audio Controller             |
| 0xFF000000-0xFFFFFFFF | Intel(R) 82802 Firmware Hub Device           |
| 0xFF000000-0xFFFFFFFF | Motherboard resources                        |
| 0xF7D40000-0xF7D5FFFF | Ethernet Controller                          |
| 0xF7C00000-0xF7CFFFFF | Ethernet Controller                          |
| 0xF7C00000-0xF7CFFFFF | PCI standard PCI-to-PCI bridge               |
| 0xF7D60000-0xF7D63FFF | Ethernet Controller                          |
| 0xF7E35000-0xF7E350FF | SM Bus Controller                            |
| 0xFED00000-0xFED003FF | High precision event timer                   |
| 0xF7E36000-0xF7E363FF | Standard Enhanced PCI to USB Host Controller |
| 0xF7E37000-0xF7E373FF | Standard Enhanced PCI to USB Host Controller |
| 0xA0000-0xBFFFF       | PCI bus                                      |
| 0xA0000-0xBFFFF       | Standard VGA Graphics Adapter                |
| 0xD0000-0xD3FFF       | PCI bus                                      |
| 0xD4000-0xD7FFF       | PCI bus                                      |
| 0xD8000-0xDBFFF       | PCI bus                                      |
| 0xDC000-0xDFFFF       | PCI bus                                      |
| 0xE0000-0xE3FFF       | PCI bus                                      |
| 0xE4000-0xE7FFF       | PCI bus                                      |
| 0xDFA00000-0xFEAFFFFF | PCI bus                                      |
| 0xDFA00000-0xFEAFFFFF | Motherboard resources                        |
| 0xF7E20000-0xF7E2FFFF | Universal Serial Bus (USB) Controller        |
| 0xFED40000-0xFED44FFF | System board                                 |
| 0x20000000-0x201FFFFF | System board                                 |
| 0x40004000-0x40004FFF | System board                                 |
| 0xFED1C000-0xFED1FFFF | Motherboard resources                        |
| 0xFED10000-0xFED17FFF | Motherboard resources                        |
| 0xFED18000-0xFED18FFF | Motherboard resources                        |
| 0xFED19000-0xFED19FFF | Motherboard resources                        |
|                       |                                              |

| Address               | Device Description                   |
|-----------------------|--------------------------------------|
| 0xF8000000-0xFBFFFFFF | Motherboard resources                |
| 0xFED20000-0xFED3FFFF | Motherboard resources                |
| 0xFED90000-0xFED93FFF | Motherboard resources                |
| 0xFED45000-0xFED8FFFF | Motherboard resources                |
| 0xFEE00000-0xFEEFFFFF | Motherboard resources                |
| 0xF7E3B000-0xF7E3B00F | PCI Simple Communications Controller |
| 0xF7E39000-0xF7E39FFF | PCI Serial Port                      |
| 0xF7800000-0xF7BFFFFF | Standard VGA Graphics Adapter        |
| 0xE0000000-0xEFFFFFF  | Standard VGA Graphics Adapter        |

# Appendix E. Direct Memory Access

| Resource  | Device                          |
|-----------|---------------------------------|
| Channel 4 | Direct memory access controller |

# Appendix F. Watchdog Timer (WDT) Setting

WDT is widely used for industrial application to monitor CPU activities. The application software depends on its requirement to trigger WDT with adequate timer setting. Before WDT timeout, the functional normal system will reload the WDT. The WDT never time-out for a normal system. The WDT will not be reloaded by an abnormal system, then WDT will time-out and auto-reset the system to avoid abnormal operation.

This computer supports 255 levels watchdog timer by software programming I/O ports.

Below is an assembly program example to disable and load WDT.

#### Sample Codes:

```
/*---- Include Header Area -----*/
#include "math.h"
#include "stdio.h"
#include "dos.h"
#define SIO INDEX
                                         /* or index = 0x4E */
                     0x2E
#define SIO DATA
                     0x2F
                                          /* or data = 0x4F */
/*---- routing, sub-routing ----*/
void main()
{
        outportb(sioIndex, 0x87);
                                                /* SIO - Enable */
       outportb(sioIndex, 0x87);
        outportb(sioIndex, 0x07);
                                                /* LDN - WDT */
        outportb(sioData, 0x07);
                                                 /* WDT - Enable */
        outportb(sioIndex, 0x30);
        outportb(sioData, 0x01);
        outportb(sioIndex, 0xF0);
                                                /* WDOUT EN */
        outportb(sioData, 0x80);
        outportb(sioIndex, 0xF6);
                                                /* WDT - Timeout Value */
        outportb(sioData, 0x05);
        outportb(sioIndex, 0xF5);
                                                /* WDT - Configuration */
        outportb(sioData, 0x72);
        outportb(sioIndex, 0xAA);
                                                /* SIO - Disable */
```

This page is intentionally left blank.